### Gliederung

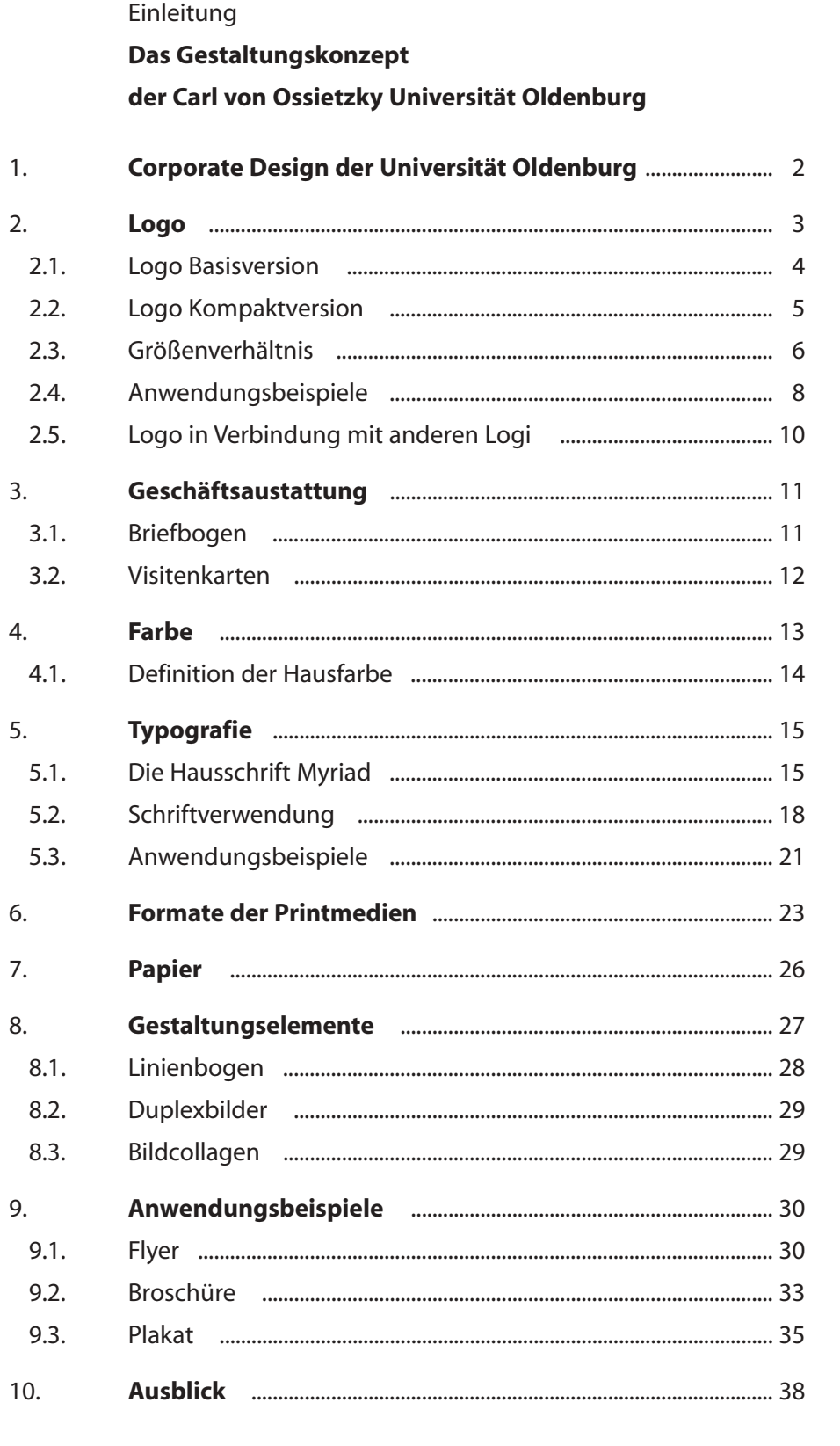

Anhang: Checkliste zur hausinternen Gestaltung von Informationsflyern

### **Das Gestaltungskonzept der Carl von Ossietzky Universität Oldenburg**

Die Carl von Ossietzky Universität Oldenburg hat viel zu bieten. Um dies zu vermitteln, muss sie sich stark und überzeugend darstellen. Ein einheitlicher Gesamtauftritt ist hierfür ein wichtiges Instrument.

Dieses Corporate Design Manual ist ein Leitfaden für die Gestaltung z.B. von Informationsmaterialien. Mit seinen Richtlinien und Festlegungen schafft das Manual eine optimale Basis für hausinterne Produktionen und lässt auch genügend kreativen Raum für die professionelle Herstellung von Werbemitteln durch Grafiker, Werbeagenturen und Druckereien. Das Manual ist Leit- und Hilfsfaden zugleich, das neben einer Beschreibung der festgelegten Komponenten auch Anregungen liefert, die ein einheitliches Gesamterscheinungsbild unterstützen.

Bei der eigenen Gestaltung z.B. von Informationsflyern steht das Druckzentrum der Universität Oldenburg beratend zur Seite.

Zur Herstellung solcher Druckvorlagen eignen sich zum Beispiel Programme wie Adobe Pagemaker für umfangreichere Drucksachen und Microsoft Word, allerdings nur für einfarbige Vorlagen. Die Angaben in diesem Manual beziehen sich in der Regel auf diese Programme, sind aber auch auf andere Software/Programme übertragbar. Für Nutzer mit Unix, Linux oder Apple Macintosh Systemen, sowie anderen Textverarbeitungs- (Star Office, LaTex) oder Layoutprogrammen (Visio, QuarkXPress) gelten die gleichen Gestaltungsrichtlinien. Weiterführende Informationen erhalten Sie auf Anfrage beim Druckzentrum.

Dieses Manual wird durch eine Checkliste ergänzt, die Sie bei der eigenen Herstellung von Informationsflyern unterstützen soll.

#### **1. Corporate Design der Universität Oldenburg**

Grundvoraussetzungen für das Corporate Design einer Institution wie der Universität Oldenburg sind:

- Ein klarer Auftritt
- Eine einheitliche Außendarstellung
- Übersichtlichkeit auch für Außenstehende, da viele unterschiedliche Institutionen unter einem Dach agieren
- Wiedererkennbarkeit

Ein gut durchdachtes Erscheinungsbild mit einheitlichen und prägnanten Komponenten und einer überzeugenden Gestaltung ist der Schlüssel für einen erfolgreichen Auftritt. Eine markante und klare Darstellung, die allen Institutionen der Universität Rechnung trägt, ist dabei besonders wichtig. Es kommt darauf an, dass alle Instutitionen gemeinsam unter dem Dach der Universität Oldenburg agieren und auftreten. Die eigene Darstellung im Rahmen eines einheitlichen und geschlossenen Erscheinungsbild mit einer klar definierten Außendarstellung garantiert Wiedererkennbarkeit und eine persönliche Identifizierung mit der Universität.

Dieses Corporate Design Manual besteht aus einem modularen Konzept, das einen verbindlichen Mindeststandard garantiert und Wiedererkennbarkeit gewährleistet. Gleichzeitig lässt es aber Spielraum für kreative Ideen, um zum Beispiel bestimmte Personenkreise zielgruppengerecht anzusprechen.

Das Corporate Design muss sich im Alltag bewähren und wird sich im Laufe der Zusammenarbeit weiterentwickeln.

#### **2. Logo**

Die Grundidee des Logos basiert auf einem Linienbogen, der sich aus der charakteristischen Kontur des Hörsaalgebäudes der Universität Oldenburg herleitet.

Logo Basisversion Logo Kompaktversion

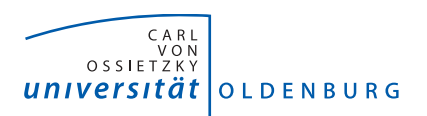

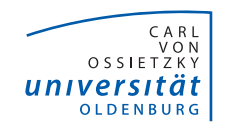

Grundsätzlich soll die Basisversion des Logos verwendet werden. Die Kompaktversion darf nur dann zum Einsatz kommen, wenn Platz oder Positionierung es nicht anders zulassen (bei besonders kleinen/schmalen Anwendungen).

Die Schrift des Logos:

Mehrere Schriftschnitte der Hausschrift Myriad sind integraler Bestandteil des Logos.

Die Farbe des Logos:

Das Logo ist grundsätzlich zweifarbig: schwarz und blau.

Sollte ein zweifarbiger Druck nicht möglich oder sinnvoll sein (Fax, Stempel, s/w-Kopiervorlagen), wird das Logo in der einfarbig schwarzen Variante verwendet. Auf dunklen Flächen steht das Logo einfarbig weiß (negativ). Das Logo soll nicht in Graustufen verwendet werden.

Ergänzungen des Logos

Die Ergänzung des Logos mit der Bezeichnung der eigenen Institution verhilft den Einrichtungen der Universität zu einem eigenen Auftritt im Rahmen eines einheitlichen und geschlossenen Erscheinungsbildes. Diese Ergänzungen finden ausschließlich in den Briefbögen Verwendung.

 $\blacktriangleright$ 

Download des Logos:

<http://www.uni-oldenburg.de/aktuell/nlogo/signetdl/>

#### 2.1. Logo Basisversion

Neben der farbigen Variante steht die Basisversion – je nach Verwendungszweck – auch als einfarbig schwarze Variante zur Verfügung.

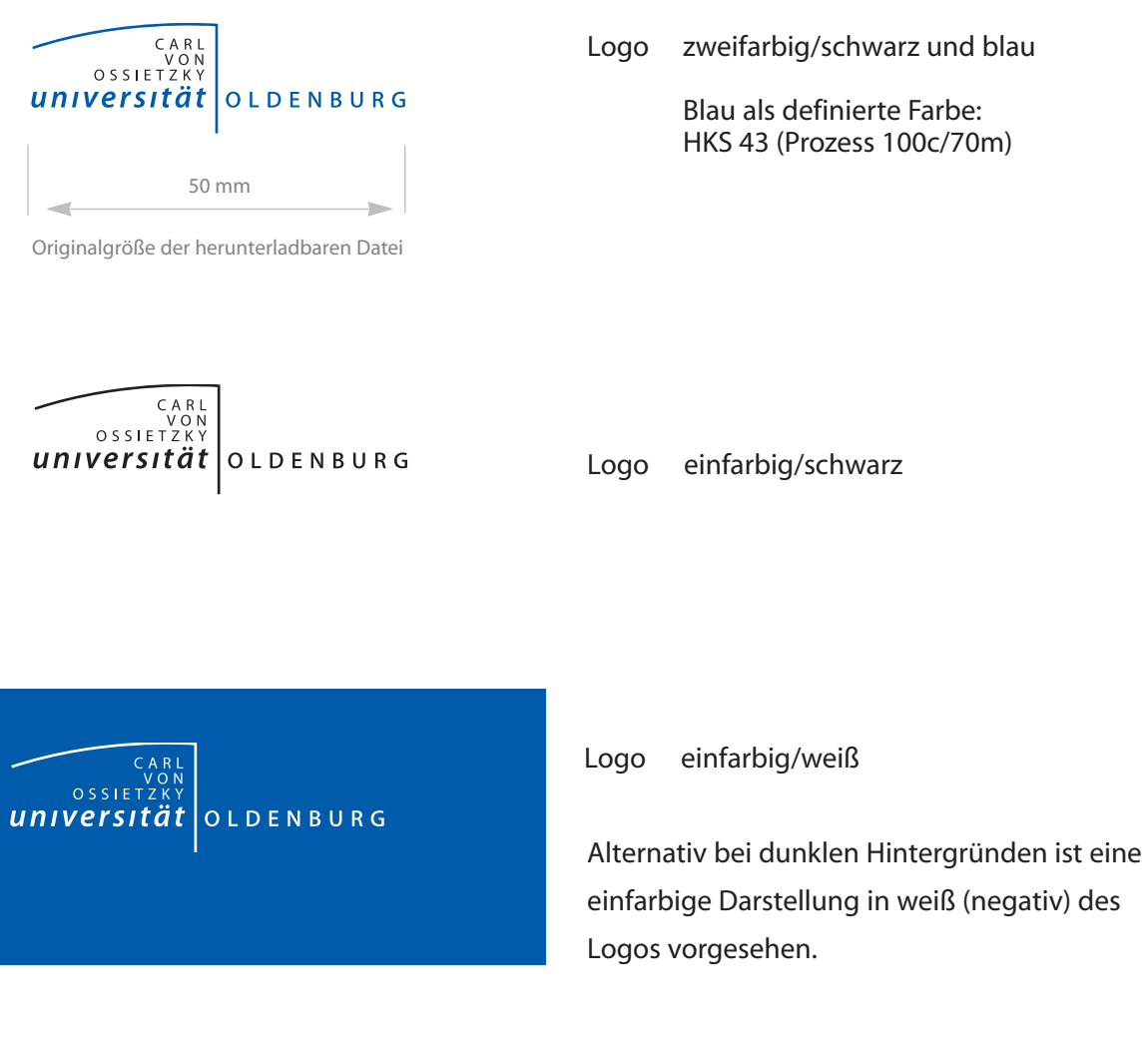

Das Logo steht immer auf einer horizontalen Linie, eine Drehung ist nicht gestattet.

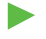

Download des Logos:

<http://www.uni-oldenburg.de/aktuell/nlogo/signetdl/>

#### 2.2. Logo Kompaktversion

Die Kompaktversionen sollten nur im Ausnahmefall benutzt werden, also nur, wenn Platz und Positionierung es nicht zulassen, die Basisversion des Logos zu verwenden.

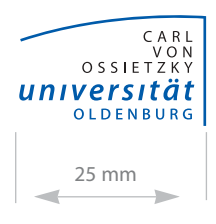

Originalgröße der herunterladbaren Datei

OSSIETZK universität OLDENBURG

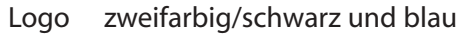

Blau als definierte Farbe: HKS 43 (Prozess 100c/70m)

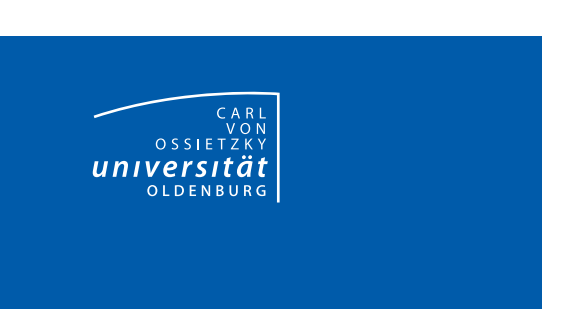

Logo einfarbig/schwarz

Logo einfarbig/weiß

Alternativ bei dunklen Hintergründen ist eine einfarbige Darstellung in weiß (negativ) des Logos vorgesehen.

Das Logo steht immer auf einer horizontalen Linie, eine Drehung ist nicht gestattet.

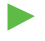

Download des Logos:

<http://www.uni-oldenburg.de/aktuell/nlogo/signetdl/>

### 2.3. Größenverhältnis

Der Aufbau des Basislogos ist klar definiert und darf nicht verändert werden. Eine Skalierbarkeit ist unter festen Vorgaben vorgesehen, d.h. das Logo darf nur proportional verkleinert oder vergrößert werden, die Linie skaliert dabei mit.

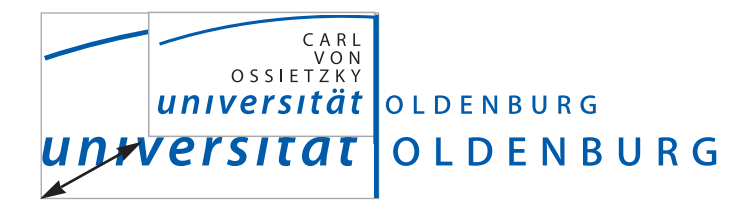

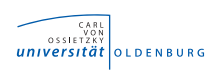

Für kleinstformatige Anwendungsbereiche, wie z.B. Sponsoren-Logofelder, sollte das Logo nicht unter 50% verkleinert werden, um eine Lesbarkeit zu garantieren (dieses entspricht einer Mindestbreite von 25 mm).

### Wünschenswerte Anwendungsgrößen des Logos bei DIN Formaten

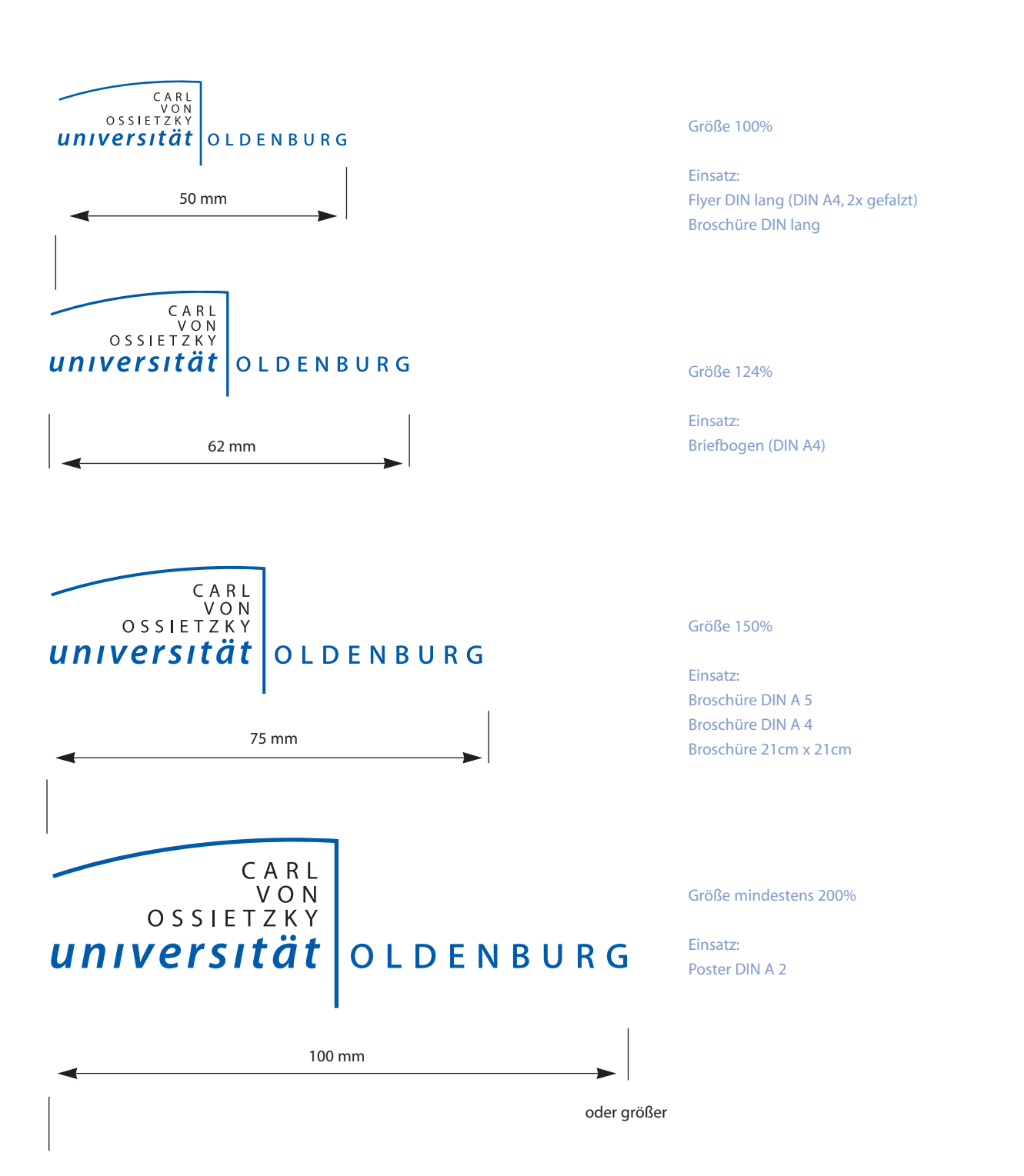

### 2.4. Anwendungsbeispiele für die Positionierung des Logos auf Informationsmaterialien

Das Logo soll präsent sein, dem Betrachter ins Auge fallen, dabei aber nicht aufdringlich wirken. Optimal positioniert ist das Logo der Universität Oldenburg im oberen Teil einer Fläche. Hier steht es als Dach über dem Inhalt und lässt genügend Spielraum für individuelle Gestaltung. Das Logo soll nicht mittig platziert werden. Durch die Positionierung im rechten oder linken oberen weißen Bereich wird es an erster Stelle wahrgenommen.

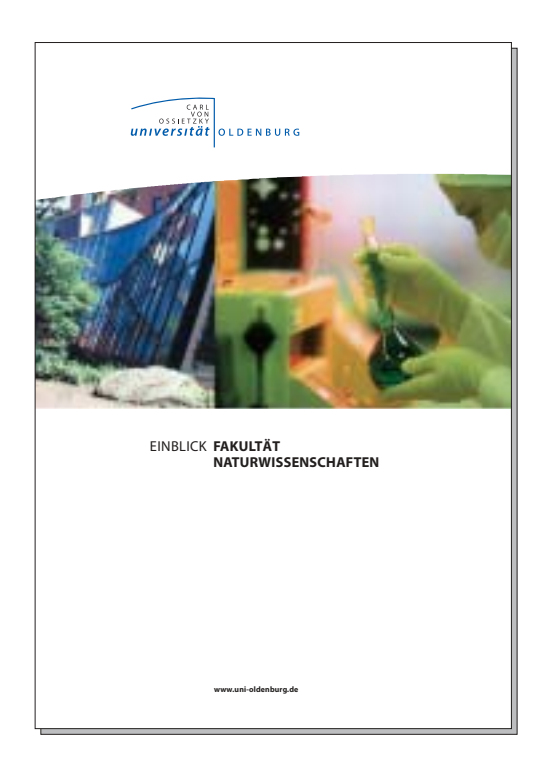

BRO-TI-001

Diese obere Fläche sollte möglichst frei von weiteren Gestaltungselementen sein, um dem Logo genügend Fläche und Raum zu geben. Die einzige Ausnahme können hinterlegte Stimmungsbilder (Moods) oder Farbflächen sein, die eine gute Erkennbarkeit des Logos garantieren. Auf dunklen Hintergründen kann das Logo auch in negativer Form angewandt werden.

Die Positionierung innerhalb der oberen Fläche, linker oder rechter Seitenrand, bleibt gestalterische Freiheit. Aus der Bogenline des Logos ergibt sich eine Orientierungslinie zur weiteren Gestaltung. Die senkrechte Linie wird imaginär verlängert und bietet so eine optimale Gestaltungshilfe. An ihr können Logos platziert (siehe folgende Seiten), Texte und Bilder ausgerichtet werden. Dieses schafft einen klaren, übersichtlichen und prägnanten Auftritt.

### Positionierung des Logos auf DIN Formaten

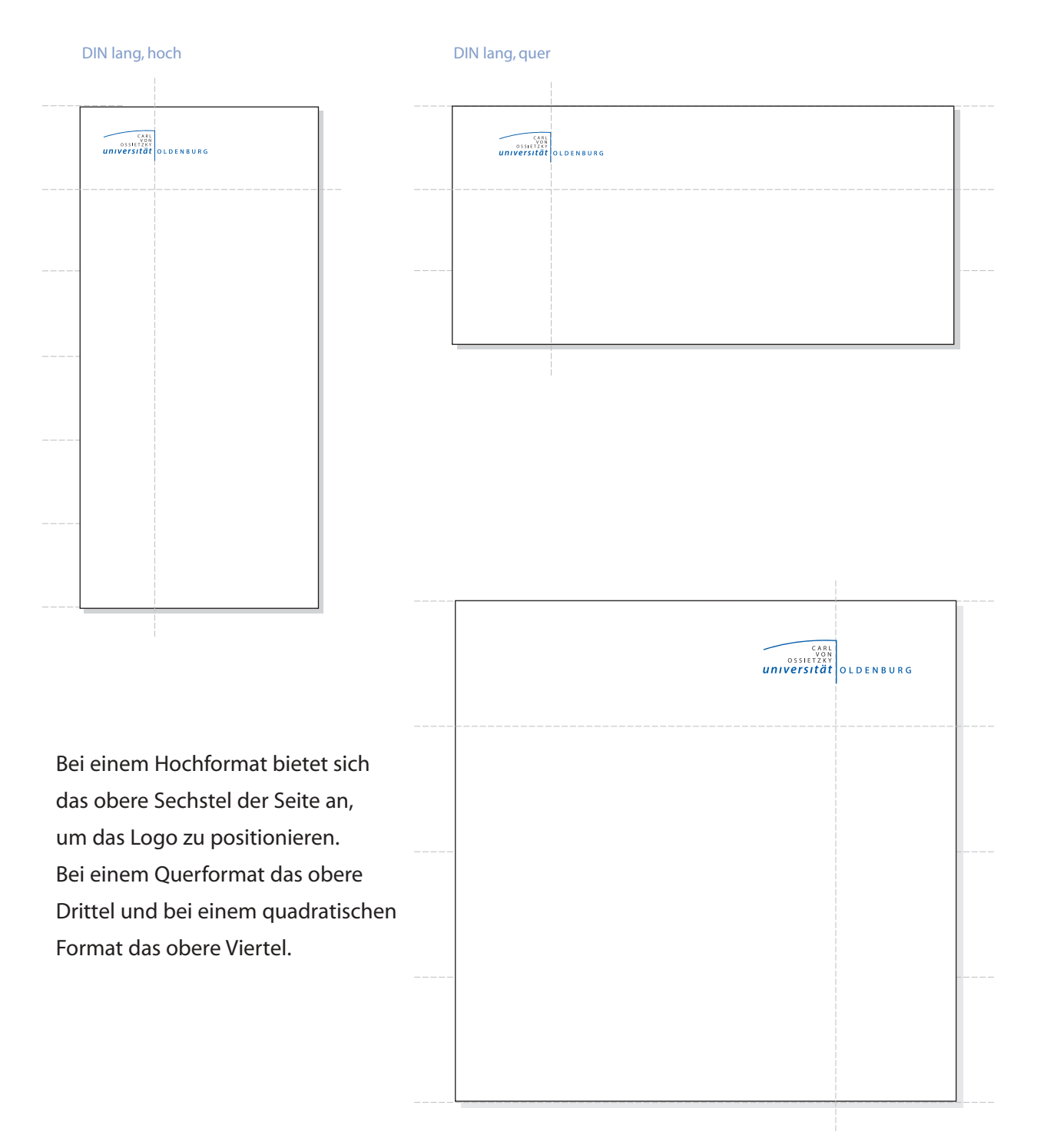

Quadratisches Format

### 2.5. Verwendung des Universitätslogos in Verbindung mit anderen Logi

Einige Institutionen verfügen über ein eigenes Logo, das auch in Zukunft auf Wunsch verwendet werden kann. Um im Einklang mit dem Logo der Universität zu stehen, ist dabei aber Folgendes zu beachten:

Das Logo der Universität fungiert als Dach für alle Einrichtungen und Institute und ist daher entsprechend im oberen Bereich zu positionieren. Zusätzliche Logi sollten bevorzugt auf der Rückseite von Flyern, Broschüren u.ä. stehen. Für den Fall, dass ein institutionseigenes Logo auf der Vorderseite platziert werden soll, muss es dem Universitätslogo optisch untergeordnet werden. Es sollte im unteren Bereich der Seite stehen, eine Ausrichtung an der horizontalen Linie des Universitätslogos bietet sich an.

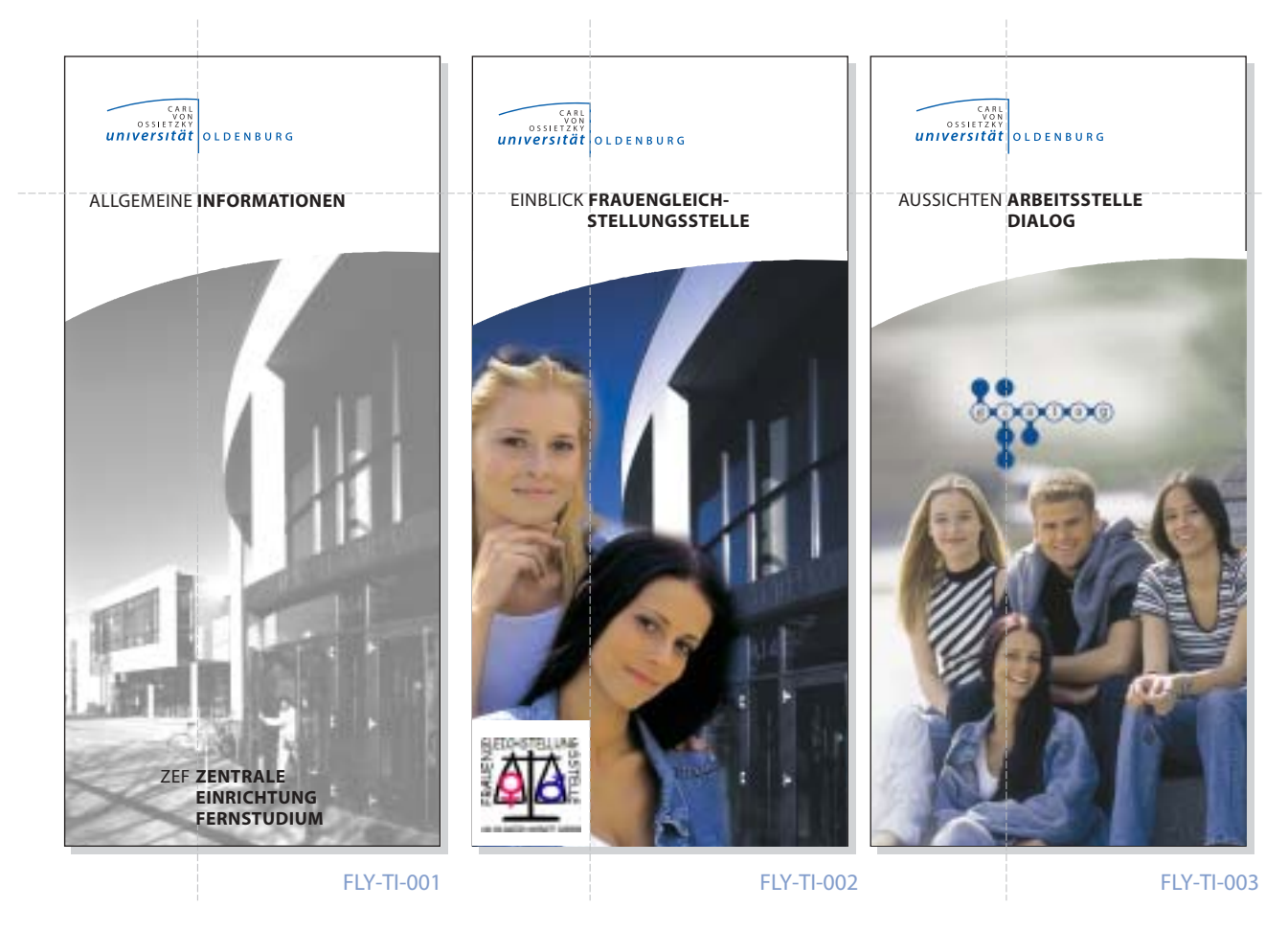

#### Beispiele zur Positionierung der Logos und Aufteilung einer Seite

### **3. Geschäftsausstattung**

 $\blacktriangleright$ 

Abgebildet ist hier die derzeit gültige Version des Briefbogens und der Visitenkarte. Änderungen im Zuge der Organisationsstruktur/Fakultätenbildung folgen.

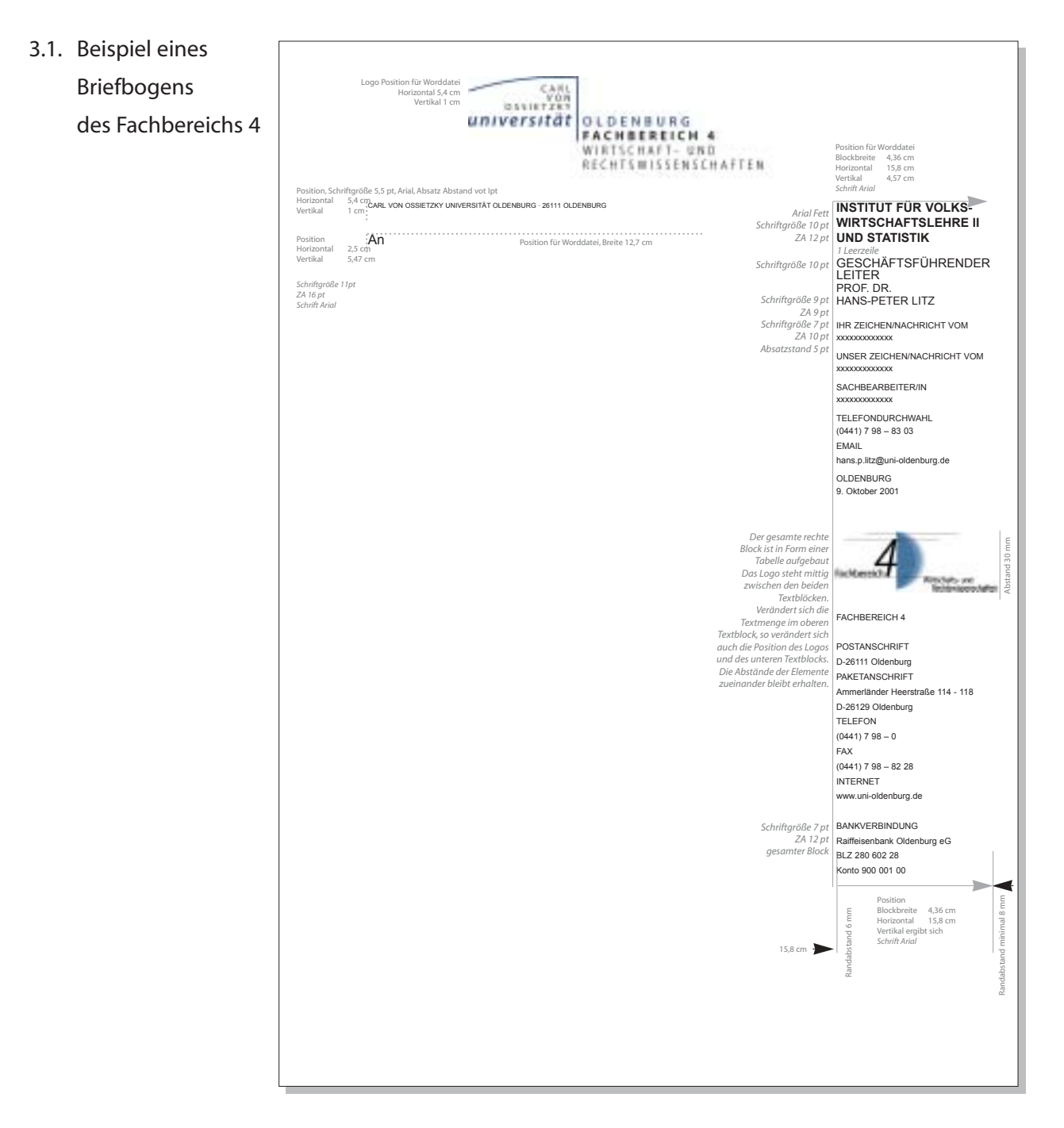

Die Briefbögen stehen den jeweiligen Institutionen bereits als Word Dokument zur Verfügung. Bei Fragen zu den Briefbögen wenden Sie sich bitte an die Presse & Kommunikation, Tel.: 798 - 5446 3.2. Visitenkarten

Musterbeispiel einer Visitenkarte

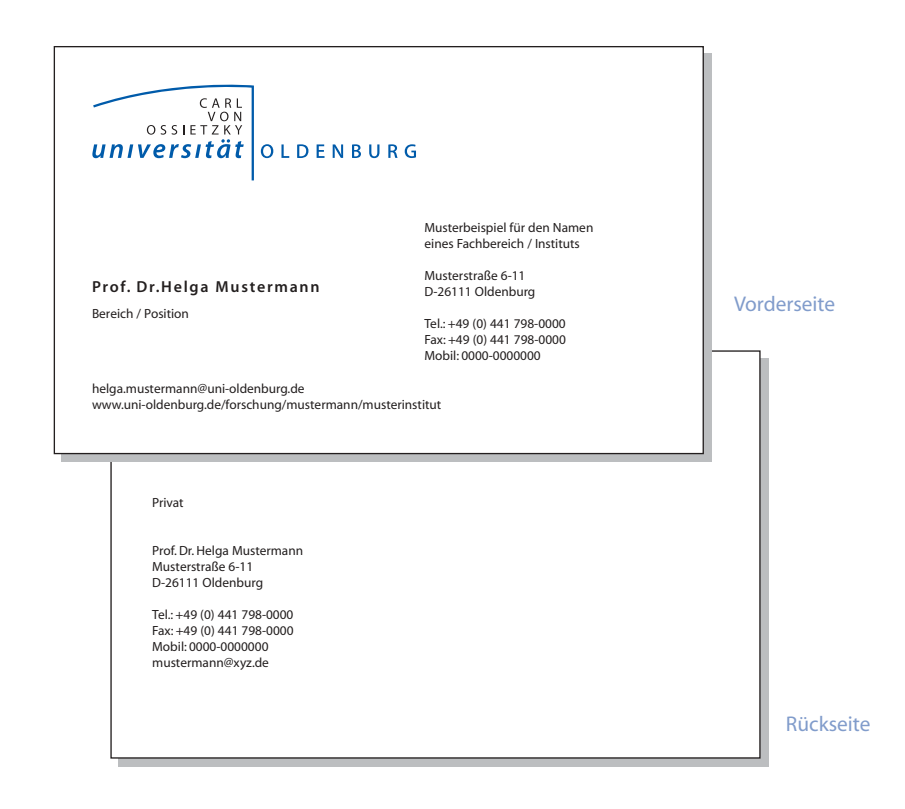

 $\blacktriangleright$ [Das Bibliotheks- und Informationssystem \(BIS\) stellt ein Internetformular bereit,](http://www.uni-oldenburg.de/aktuell/nlogo/v-karten/) mit dem einfach und bequem Visitenkarten bestellt werden können. http://www.uni-oldenburg.de/aktuell/nlogo/v-karten

### **4. Farbe**

Die Hausfarbe der Universität Oldenburg ist ein kräftiges Blau – definiert in einer Farbskala mit der Bezeichnung HKS 43. Diese klare und präsente Farbe nimmt Bezug auf die Region Weser-Ems (Weite, Meer, Luft).

Farbwirkung und assoziative Symbolik \*

Blau wirkt: beruhigend, zurückhaltend, Ernst, Sicherheit ruhig, entspannend, and the Konzentration konzentrierend Seriosität, Tradition

Als zweite Farbe soll ein freundliches und frisches Grün – HKS 66 – in Erscheinung treten. So ergeben das kräftige, eher dunkle Blau und das frische Grün ein harmonisches Zusammenspiel, das einen frischen und modernen Eindruck vermittelt. Durch den hell/dunkel Kontrast ergibt sich ein angenehmes Farbklima, das in der Gestaltung vielfältig genutzt werden kann.

Farbwirkung und assoziative Symbolik der Farbe Grün \*

Grün wirkt: ausgleichend, beruhigend, Sicherheit, Zufriedenheit, Natur motorisch entspannend Hoffnung, Leben, Frühling heiter, unbekümmert Wachstum, Erneuerung

\* aus Mensch, Farbe, Raum Grundlagen der Farbgestaltung in Achitektur, Innenarchitektur, Design und Planung von B. Rodeck, G. Meerwein und F. H. Mahnke erschienen 1998 in der Verlagsanstalt Alexander Koch

### 4.1. Definition der Hausfarbe

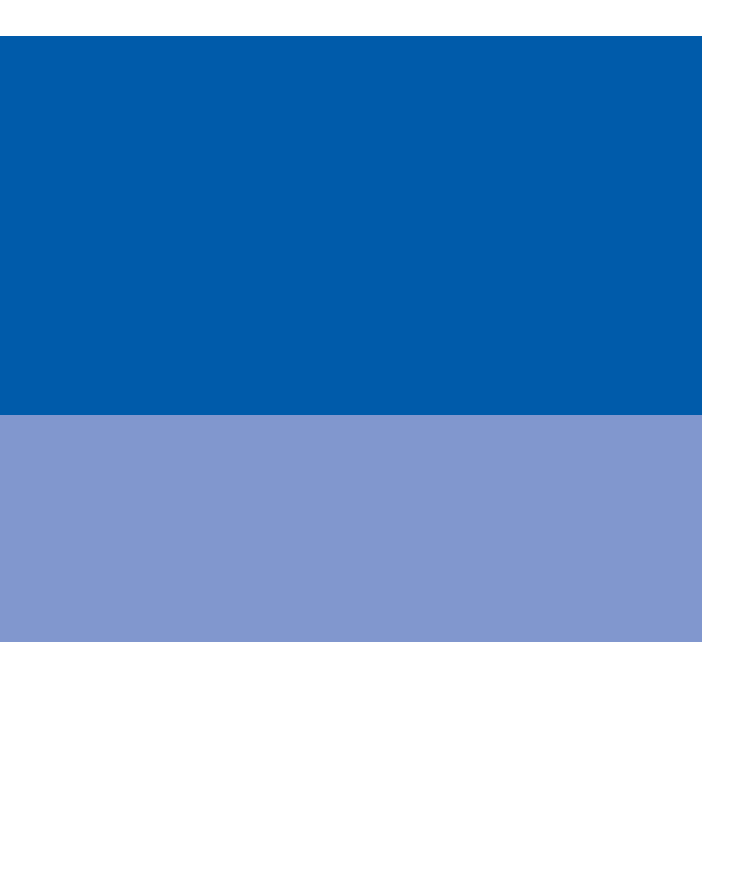

Die Hausfarbe Blau

Technische Angaben:

Blau: HKS 43 Mischverhältnis: 100% Cyan 70% Magenta

RAL: 5002 (Ultramarinblau)

Bei der Verwendung der Farbe als gestalterisches Mittel, wie zum Beispiel als Hintergrundfläche, ist eine Rasterung des Farbtons zu empfehlen. Um Text auf der Farbe gut lesen zu können, empfiehlt sich eine Rasterung aus 20% des Volltons

Farbbeispiel:

Blau: HKS 43 (50%) Mischverhältnis: 100% Cyan 70% Magenta (50%)

Zusatzfarbe Grün

Technische Angaben:

Grün: HKS 66 Mischverhältnis: 66% Cyan 100% Yellow

RAL: 6018 (Gelbgrün)

Bei der Verwendung der Farbe als gestalterisches Mittel, wie zum Beispiel als Hintergrundfläche, ist eine Rasterung des Farbtons zu empfehlen. Um Text auf der Farbe gut lesen zu können, empfiehlt sich eine Rasterung aus 20% des Volltons

Farbbeispiel: Grün: HKS 66 (50%) Mischverhältnis: 66% Cyan 100% Yellow (50%)

### **5. Typografie**

#### 5.1. Die Hausschrift Myriad

Die Hausschrift der Universität Oldenburg ist die Adobe Myriad, die bereits in vielen Publikationen eingesetzt wird. Auch in Zukunft soll sie in allen Publikationen mit Außenwirkung verwendet werden, um ein einheitliches Gesamtbild zu unterstützen.

Als Alternative ist die Schrift Arial zu verwenden. Sie ist als Systemschrift auf jedem Rechner vorhanden. Dieses sollte aber nur im Ausnahmefall geschehen.

### Die Adobe Myriad

1992 von den Schriftdesignern Robert Slimbach und Carol Twombly entworfen, zeichnet sich die Myriad durch ihre klare und moderne Gestaltung aus. Myriad ist die erste und eine der wenigen Schriften, die im Original als Multiple Master Schrift angelegt ist. Mit dieser Technologie lassen sich nicht nur Höhe, Breite, Neigungswinkel und Rotation bei der Schriftausgabe angeben, man hat zusätzliche kontinuierliche Parameter, mit denen man aus verschiedenen Designachsen auswählen kann. Somit bietet sie eine Fülle von Variationen, ohne dass die Schrift ihren Charakter verliert. Die Adobe Myriad ist eine serifenlose Liniar-Antiqua mit Renaissance-Charakter, die sich durch ihre gute Lesbarkeit auszeichnet und durch ihre Flexibilität viele Vorteile mit sich bringt.

Aus der Schriftfamilie der Myriad wird für die Universität Oldenburg in der Regel die Myriad 400 Regular 600 Normal als Fließtext verwendet, die Myriad 700 Bold 600 Normal für Überschriften und besondere Hervorhebungen. Kursiv gesetzte Schrift sollte nur im Ausnahmefall benutzt werden, z.B. zur besonderen Hervorhebung.

[Zur hausinternen Benutzung wird die Myriad im Truetype-Format zum Download zur Verfügung](http://www.uni-oldenburg.de/aktuell/schrift/) gestellt: http://www.uni-oldenburg.de/aktuell/schrift/

Die beiden hauptsächlich verwendeten Schriftschnitte der Adobe Myriad

Myriad 400 Regular 600 Normal

# ABCDEFGHIJKLMNOPQRSTUVW abcdefghijklmnopqrstuvwxyz 0123456789.,;!?ß@«»©

# The quick brown fox jumps over a lazy dog.

Myriad 700 Bold 600 Normal

# **ABCDEFGHIJKLMNOPQRSTUVW abcdefghijklmnopqrstuvwxyz 0123456789.,;!?ß@«»©**

## **The quick brown fox jumps over a lazy dog.**

Beispiele für weitere Schriftschnitte der Adobe Myriad

Myriad Light Norm The quick brown fox jumps over a lazy dog.

The quick brown fox jumps over a lazy dog.

Myriad Regular Norm

**The quick brown fox jumps over a lazy dog.**

Myriad Bold Norm

**The quick brown fox jumps over a lazy dog.**

Myriad Black Norm

Myriad Italic Light Italic Norm *The quick brown fox jumps over a lazy dog.*

Myriad Italic Regular Norm *The quick brown fox jumps over a lazy dog.*

*The quick brown fox jumps over a lazy dog.*

Myriad Italic Bold Norm

*The quick brown fox jumps over a lazy dog.*

Myriad Italic Black Norm

#### 5.2. Schriftverwendung

Die Wahl der Schriftgröße und des Zeilenabstandes sind wichtige Gestaltungselemente. Als Fließtext in allgemeinen Drucksachen kommt die Myriad 400 Regular 600 Normal zum Einsatz.

Die Schriftgröße beträgt 9 pt mit einem Zeilenabstand von 13 pt, was eine gute Lesbarkeit und schnelle Aufnahme unterstützt. Es wird grundsätzlich der linksbündige Flattersatz benutzt. Dieser garantiert durch gleiche Wortabstände eine gute und angenehme Lesbarkeit.

• Bei Worttrennungen sollte man darauf achten, nicht in mehr als drei Zeilen in Folge zu trennen, da dieses als stilistisch unschön gilt.

Beispiel für einen normalen Fließtext:

Schön, dass Sie neugierig reinschauen, obwohl hier ja eigentlich noch gar kein richtiger Text steht, sondern nur der sogenannte Blindtext. Der aber soll Ihnen diesmal mehr Spaß machen als das "Eiriseididum" oder das "Kisuaheli omryx nomryx" oder dieses "Iam quanto minoris constat haec felicitas accessio!" oder "In general, bodytypes are measured in the typographical point.

#### **Untertitel**

Dieser Blindtext will Ihnen nämlich dreierlei sagen: Erstens will er den Texter entschuldigen – tut uns leid, aber es war einfach unmöglich, das Ding gestern Nacht noch exakt auf Länge runterzuschreiben. Das Briefing, Sie wissen schon. Schwieriges Thema.Und die Freundin ist krank, und der Freund wollte unbedingt in

Spaltenbreite 50 mm

diesen neuen Film. Also sorry, sorry, sorry.

Ja, und zweitens haben wir Sie bis hierhin zum Lesen gebracht und wollen damit belegen, dass nicht alle Marktforscher und Kaffeesatzleser recht haben, die sagen, dass unser armer Freund Otto Normalverbraucher und seine hässliche Schwester Lieschen Müller maximal Null Komma gar kein Interesse haben für solche Texte.

Drittens sollten wir für ein paar Zeilen abschweifen und uns dem Gegenstand unserer Bemühungen zuwenden.Was heißt überhaupt Blindtext? Macht er blind, und wenn ja, wen? Die Grafiker und Typografen, die solange blind in die Tasten hauen, bis ein Schreiber die Zeilen mit Sinn füllt? Ich denke, das Wörtchen will uns ja auch nur warnend darauf hinweisen, dass viel zu oft nach dem

Myriad 400 Regular 600 Normal Schriftgröße 9 pt Zeilenabstand 13 pt

### Überschriften und Untertitel

Als typografisches Mittel wird bei der Überschriftengestaltung der Text in Versalien (Großbuchstaben) gesetzt. Als Auszeichnung wird ein Teil in der Myriad Bold gesetzt, um den wichtigen Teil der Überschrift hervorzuheben. Dieses sollte aber nur ein Wort sein. Als Richtgröße kann die Überschrift bei einer DIN A 4 Broschüre 14 pt, Zeilenabstand 16 pt betragen. Die Buchstabenabstände müssen bei der Überschrift erhöht werden, damit eine gute Lesbarkeit garaniert wird. In QuarkXPress beträgt dieser Wert +5, bei Pagemaker +0,03 Geviert und in Word +105% (nähere Hinweise: siehe Checkliste).

Untertitel sind in der Myriad 700 Bold 600 Normal in 10 pt entsprechend des Fließtext mit einem Zeilenabstand von 13 pt zu setzen. Diese können noch besonders ausgezeichnet werden, indem wie bei einer Überschrift bei einem Wort die Myriad Bold verwendet (allerdings nicht in Versalien) wird, um auch hier einen optischen Schwerpunkt zu setzen.

### Beispiel für einen Text mit Überschrift und Untertitel:

Myriad (in Versalien) 400 Regular 600 Normal (QuarkXPress +5, Pagemaker +0,03 Geviert, Word +105%) Zeilenabstand 14 pt

+ erhöhten Buchstabenabstand + erhöhten Buchstabenabstand 700 Bold 600 Normal (QuarkXPress +5, Pagemaker +0,03 Geviert, Word +105%) Zeilenabstand 14 pt

## DIES IST EINE **ÜBERSCHRIFT**

#### Abstand zwei Leerzeilen

Schön, dass Sie neugierig reinschauen, obwohl hier ja eigentlich noch gar kein richtiger Text steht, sondern nur der sogenannte Blindtext. Der aber soll Ihnen diesmal mehr Spaß machen als das "Eiriseididum" oder das "Kisuaheli omryx nomryx" oder dieses "Iam quanto minoris constat haec felicitas accessio!" oder "In general, bodytypes are measured in the typographical point size". Dieser

 $\longrightarrow$  Spaltenbreite 50 mm

Blindtext will Ihnen nämlich so einiges wichtiges sagen:

#### Auszeichnung **Untertitel**

Erstens will er den Texter entschuldigen – tut uns leid, aber es war einfach unmöglich, das Ding gestern Nacht noch exakt auf Länge runterzuschreiben. Das Briefing, Sie wissen schon. Schwieriges Thema. Und die

#### Myriad

400 Regular 600 Normal 700 Bold 600 Normal Schriftgröße 10 pt

Zeilenabstand 13 pt

Abstand 5 mm

Legenden und Bildunterschriften

Legenden und Bildunterschriften werden in der Myriad 400 Regular 600 Normal, 7 pt gesetzt. Steht die Legende direkt neben dem Fließtext, wird sie im rechtsbündigen Flattersatz, 13 pt Zeilenabstand, gesetzt.

Beispiel für Legenden und Bildunterschriften:

Myriad 400 Regular 600 Normal 7 pt, 13 pt Zeilenabstand

rechtsbündiger Flattersatz

Dies ist Blindtext. Er soll dem Betrachter einen Eindruck von dem später möglichem Text vermitteln.

Schön, dass Sie neugierig reinschauen, obwohl hier ja eigentlich noch gar kein richtiger Text steht, sondern nur der sogenannte Blindtext. Der aber soll Ihnen diesmal mehr Spaß machen als das "Eiriseididum" oder das "Kisuaheli omryx nomryx" oder dieses "Iam quanto minoris constat haec felicitas accessio!" oder "In general, bodytypes are measured in the typographical point size". Dieser Blindtext will Ihnen sagen: Erstens will er den Texter entschuldigen – tut uns leid, aber es war einfach unmöglich, das Ding gestern Nacht noch exakt auf Länge runterzuschreiben. Das Briefing, Sie wissen schon. Schwieriges Thema. Und die Freundin ist krank, und der Freund wollte unbedingt in diesen neuen Film. Also sorry.

Ja, und zweitens haben wir Sie bis hierhin zum Lesen gebracht und wollen damit belegen, dass nicht alle Marktforscher und Kaffeesatzleser recht haben, die sagen, dass unser armer Freund Otto Normalverbraucher und seine hässliche Schwester Lieschen Müller maximal Null Komma gar kein Interesse haben für Texte.

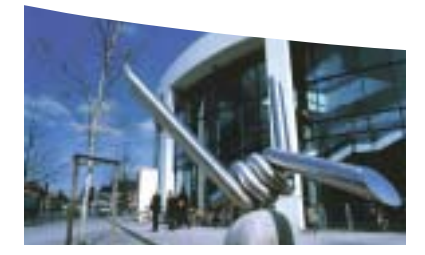

Bildunterschrift

Myriad 400 Regular 600 Normal 7 pt, 13 pt Zeilenabstand

Positionierung variabel

### 5.3. Anwendungsbeispiele für den Einsatz der Typografie

Anwendungsbeispiel Flyer, DIN lang

### EINE IMAGEBROSCHÜRE

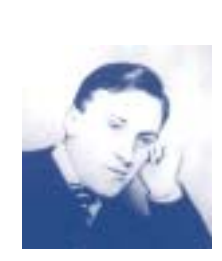

Variable Orientierungshilfe/Kopfzeile Linie 0,3 pt; 11 mm Abstand zur oberen Kante Myriad (in Versalien) 400 Regular 600 Normal, 10 pt, + erhöhten Buchstabenabstand (QuarkXPress +20, Pagemaker +0,1 Geviert, Word +120%)

### Überschrift

Myriad (in Versalien) 400 Regular 600 Normal + erhöhten Buchstabenabstand Zeilenabstand 14 pt Myriad (in Versalien) 700 Bold 600 Normal + erhöhten Buchstabenabstand (QuarkXPress +5, Pagemaker +0,03 Geviert, Word +105%) Zeilenabstand 14 pt

> Zwei Leerzeilen Abstand zum Fließtext

Untertitel im Text: Myriad 400 Regular 600 Normal 10 pt, + erhöhten Buchstabenabstand (QuarkXPress +5, Pagemaker +0,03 Geviert, Word +105%)

Myriad 700 Bold 600 Normal 10 pt, + erhöhten Buchstabenabstand (QuarkXPress +5, Pagemaker +0,03 Geviert, Word +105%)

> eine Leerzeilen oben eine Leerzeile unten

> > 1

Paginierung Myriad 400 Regular 600 Normal 8 pt 3 mm Abstand zur Linie oben Abschluss mit der Linie

## DIES IST EINE **ÜBERSCHRIFT**

Schön, dass Sie neugierig reinschauen, obwohl hier ja eigentlich noch gar kein richtiger Text steht, sondern nur der sogenannte Blindtext. Der aber soll Ihnen diesmal mehr Spaß machen als das "Eiriseididum" oder das "Kisuaheli omryx nomryx" oder dieses "Iam quanto minoris constat haec felicitas accessio!" oder "In general, bodytypes are measured in the typographical point size". Dieser Blindtext will Ihnen nämlich dreierlei sagen:

Erstens will er den Texter entschuldigen – tut uns leid, aber es war einfach unmöglich, das Ding gestern Nacht noch exakt auf Länge runterzuschreiben. Das Briefing, Sie wissen schon. Schwieriges Thema. Und die Freundin ist krank, und der Freund wollte unbedingt in diesen neuen Film. Also sorry.

### Auszeichnung eines Untertitels

Ja, und zweitens haben wir Sie bis hierhin zum Lesen gebracht und wollen damit belegen, dass nicht alle Marktforscher und Kaffeesatzleser recht haben, die sagen, dass unser armer Freund Otto Normalverbraucher und seine hässliche Schwester Lieschen Müller maximal Null Komma gar kein Interesse haben für Texte.

Spaltenbreite 80 mm

Linie Breite: 0,5 pt Länge: 8 mm Stand: Verlängerung des Satzspiegels Anwendungsbeispiel DIN A 4 Broschüre Satzspiegel

ca. 52 mm

ca. 75 mm

## DIES IST EINE **ÜBERSCHRIFT**

### 20 mm

Schön, dass Sie neugierig reinschauen, obwohl hier ja eigentlich noch gar kein richtiger Text steht, sondern nur der sogenannte Blindtext. Der aber soll Ihnen diesmal mehr Spaß machen als das "Eiriseididum" oder das "Kisuaheli omryx nomryx" oder dieses "Iam quanto minoris constat haec felicitas accessio!" oder "In general, bodytypes are measured in the typographical point size". Dieser Blindtext will Ihnen nämlich dreierlei sagen:

#### **Untertitel**

Erstens will er den Texter entschuldigen – tut uns leid, aber es war einfach unmöglich, das Ding gestern Nacht noch exakt auf Länge runterzuschreiben. Das Briefing, Sie wissen schon. Schwieriges Thema. Und die Freundin ist krank, und der Freund wollte unbedingt in diesen neuen Film. Also sorry.

Ja, und zweitens haben wir Sie bis hierhin zum Lesen gebracht und wollen damit belegen, dass nicht alle Marktforscher und Kaffeesatzleser recht haben, die sagen, dass unser armer Freund Otto Normalverbraucher und seine hässliche Schwester Lieschen Müller maximal Null Komma gar kein Interesse haben für Texte. Drittens sollten wir für ein paar Zeilen abschweifen und uns dem Gegenstand unserer Bemühungen zuwenden. Was heißt überhaupt Blindtext? Macht er blind, und wenn ja, wen? Die Grafiker und Typografen, die solange blind in die Tasten hauen, bis ein Schreiber die Zeilen mit Sinn füllt? Ich denke, das Wörtchen will uns ja auch nur

warnend darauf hinweisen, dass viel zu oft nach dem Motto "Augen zu und durch" verfahren wird bei der verantwortungsvollen Aufgabe, Grauwert zu verteilen. Ja sapperlot, sagen Sie jetzt vielleicht (wenn der Layouter den Text bis hierhin aus formalen Gründen noch nicht abgeschnitten hat), man soll doch in einem Layout nur sehen können, wie das Schriftbild überhaupt aussieht: Welche Schrift haben wir denn, in welcher Größe, wie sind die Buchstabenabstände und so weiter (Form follows function?). Trotzdem: Vielleicht ist ja die aktuelle, zeitgeistige und allgemeine Missachtung interessanter, unterhaltsamer und ausschweifender Betrachtungen genau darin zu suchen, dass sie präsentiert wird erst mal in Form von Blindtext, also Blödsinnstext. (Siehe oben.) Und wie sollen Sie, der geneigte Kunde, denn ahnen, wie spannend das später sein könnte. Stellen Sie sich mal vor, hier würde nix stehen. Nichts über Ihr Produkt, nichts über Ihre Leistungen, nichts über Ihren Service, nichts über Ihre tollen Leute.Nichts über Ihr Angebot, nichts über Ihren Stolz, nichts über Ihr Engagement, nichts über Ihren Optimismus. Wäre doch schade, oder?

#### **Untertitel**

Für den Fall, dass Sie jetzt der Meinung sind, es gäbe über Ihre Sache ja gar nicht so viel zu sagen, gibt es diese alte Werberegel als Trost und Ansporn: Wenn Sie wirklich nichts zu sagen haben, dann sagen Sie das wenigstens lustig.

#### **Untertitel**

So, genug jetzt: Die durchschnittliche klassische Käfer-Anzeige hatte 632 Anschläge, und wir sind schon weit drüber. Warten Sie mal ab, wie schön der Text ist, der später hier gedruckt wird. Viel Spaß beim Lesen!

#### **Untertitel**

Schön, dass Sie neugierig reinschauen, obwohl hier ja eigentlich noch gar kein richtiger Text steht, sondern nur der sogenannte Blindtext. Der aber soll Ihnen diesmal mehr Spaß machen als das "Eiriseididum" oder das "Kisuaheli omryx nomryx" oder dieses "Iam quanto minoris constat haec felicitas accessio!" oder "In general, bodytypes are measured in the typographical point size". Dieser Blindtext will Ihnen nämlich dreierlei sagen:

Erstens will er den Texter entschuldigen – tut uns leid, aber es war einfach unmöglich, das Ding gestern Nacht noch exakt auf Länge runterzuschreiben. Das Briefing, Sie wissen schon. Schwieriges Thema. Und die Freundin ist krank, und der Freund wollte unbedingt in diesen neuen Film. Also sorry.

Ja, und zweitens haben wir Sie bis hierhin zum Lesen gebracht und wollen damit belegen, dass nicht alle Marktforscher und Kaffeesatzleser recht haben, die sagen, dass unser armer Freund Otto

Normalverbraucher und seine hässliche Schwester Lieschen Müller maximal Null Komma gar kein Interesse haben für Texte.

Drittens sollten wir für ein paar

## 30 mm

### **6. Formate der Printmedien**

Einheitliche Größen der Printmedien unterstreichen den Gesamtauftritt. Einigung auf ausgewählte Formate erleichtert die Herstellung, postalische Normen wie Größe und Gewicht werden berücksichtigt und im Optimalfall sind Mehrfachnutzungen möglich.

Folgende Formate sind verbindlich festgelegt:

"einfache Flyer" Besonders geeignet für hauseigene, kostengünstige Produktionen, DIN lang z. B. allgemeine Informationsblätter

Maße: DIN A 4, 2-fach gefalzt auf Endformat DIN lang (10 cm x 21 cm), Wickelfalz

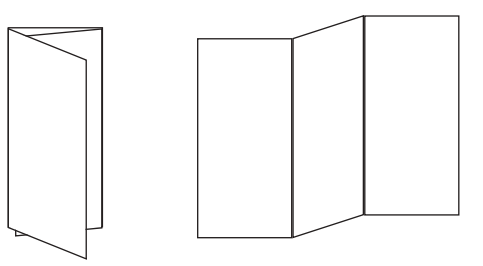

ImageflyerGeeignet für aufwändigere Publikationen zur Information und Imagedarstellung DIN lang

Maße: Endformat DIN lang (10 cm x 21 cm), Zieharmonikafalz

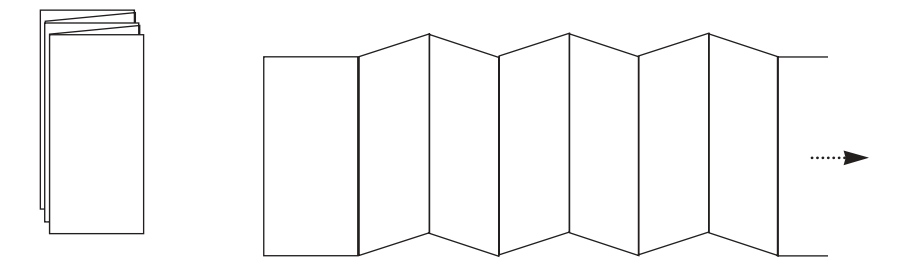

alternativ hierzu

DIN lang quer, Zieharmonikafalz

zum Beispiel: Vorderseite als Poster nutzen/Rückseite Informationstext

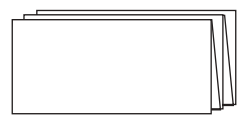

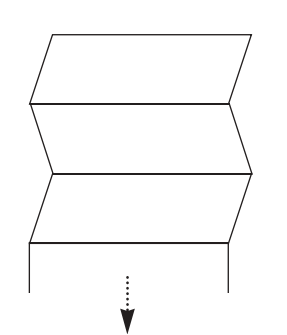

Broschüre Imagebroschüre DIN lang Klammerheftung Maße: 10 cm x 21 cm

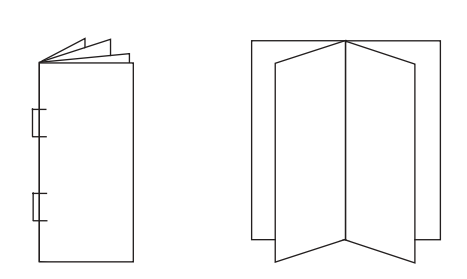

Broschüre Geeignet z.B. für kleine Imagebroschüren

DIN A 5 Klammerheftung oder Bindung

Maße: 14,8 cm x 21 cm

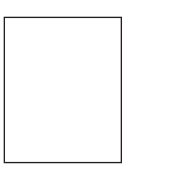

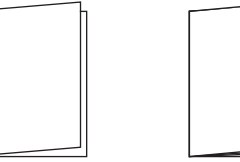

Broschüre Imagebroschüren, etc.

quadratisch Klammerheftung oder Bindung

Maße: 21 cm x 21cm

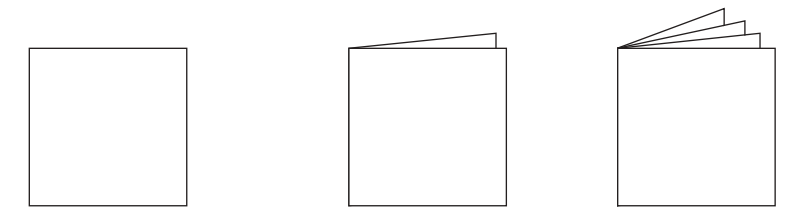

Broschüre Geeignet z.B. für ausführliche Imagebroschüren, Immatrikulationsunterlagen, etc.

DIN A 4 Klammerheftung oder Bindung

Maße: 21 cm x 29,7 cm

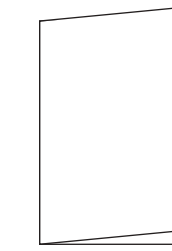

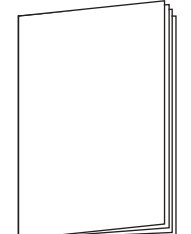

Plakat Geeignet z. B. als Ankündigungsplakat

- DIN A 2 Zum Eindruck von Veranstaltungen, Seminaren und Vorträgen.
- Maße: 42 cm x 59,7 cm

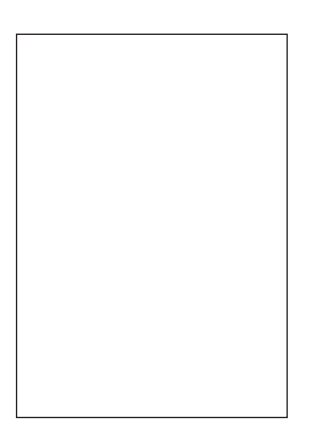

### Sonderformate

Für besondere Publikationen eignen sich Sonderformate, da sie spannungsreicher und origineller wirken.

Hinweis: Die hausinterne Druckerei kann max. DIN A 3 Überformat (ca. 46 x 36 cm) drucken. Größerer Formate müssen extern gedruckt werden.

#### **7. Papier**

Papier kann weit mehr sein als Träger gedruckter Informationen - denn genau wie der Charakter einer Schrift spielt auch die Beschaffenheit und der Ausdruck eines Papiers eine wichtige Rolle für einen einheitlichen Gesamtauftritt.

Bei der Papierauswahl ist darauf zu achten, dass durch unterschiedliche Papiersorten auch verschiedene Stimmungen transportiert werden. Diese entstehen durch die Beschaffenheit von Struktur und Oberfläche eines Papieres – der optische und haptische Eindruck der Papierqualität einer Drucksache sollte deshalb nicht unterschätzt werden.

Für die Herstellung von Drucksachen empfiehlt sich grundsätzlich ein mattes Kunstdruckpapier. Dabei sollte die Herstellung aus 100 Prozent chlorfrei gebleichten Zellstoffen Mindestanforderung sein. Die fühlbare Feinheit des Papieres und der Matteffekt drücken Understatement aus und wirken hochwertiger. Sie transportieren die moderne Gesinnung der Universität und wirken dabei angenehm und freundlich.

Bei der Papierauswahl stehen Druckereien gerne beratend zur Seite.

#### **8. Gestaltungselemente**

Grundsätzlich gilt, dass Elemente wie Text, Fläche und Bild in einem ausgewogenen und offenen, spannungsvollen Verhältnis zueinander stehen sollen.

Bilder bieten eine abwechslungsreiche, informative Veranschaulichung eines Themas und lockern längere Textpassagen angenehm auf. Farbige Flächen können bestimmte Themenbereiche optisch gut hervorheben. Gleichzeitig sollte darauf geachtet werden, dass Flächen und Bilder den Text nicht überfrachten. Bedacht werden sollte auch, wer sich durch den Flyer oder die Broschüre angesprochen fühlen soll, z.B. potenzielle Studenten, Öffentlichkeit, Zuwendungsgeber etc.

Der Einsatz von Fläche und Bild bleibt größtenteils gestalterische Freiheit und wird nur durch eine festgelegte Gestaltungskomponente eingeschränkt, nämlich die Aufnahme eines Linienbogens als obere Kante einer Fläche oder eines Bildes.

Dieses soll nicht bedeuten, dass alle Bilder und Flächen den Linienbogen tragen sollen, doch soll er als gestalterische Komponente an geeigneten Stellen eingesetzt werden. Zum Beispiel dort, wo Stimmungen transportiert werden sollen

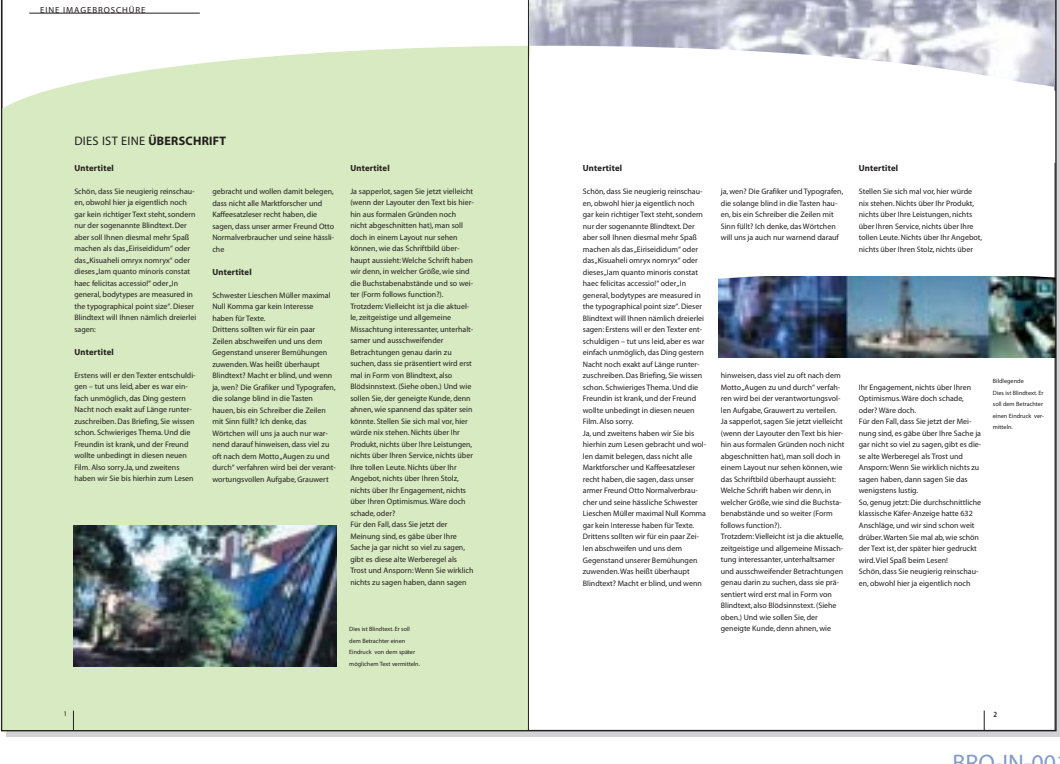

Beispiel für den Einsatz von Flächen und Bildern mit und ohne Linienbogen

### 8.1. Linienbogen

In Anlehnung an das Logo bietet sich die Aufnahme eines Linienbogens als oberer Abschluss bei Flächen und Bildern an. Der Bogen hat seinen Ursprung in der charakteristischen Kontur des Hörsaalgebäudes und ist eine unverkennbare Gestaltungsprache, die die Universität Oldenburg hervorhebt und einen hohen Wiedererkennungswert trägt.

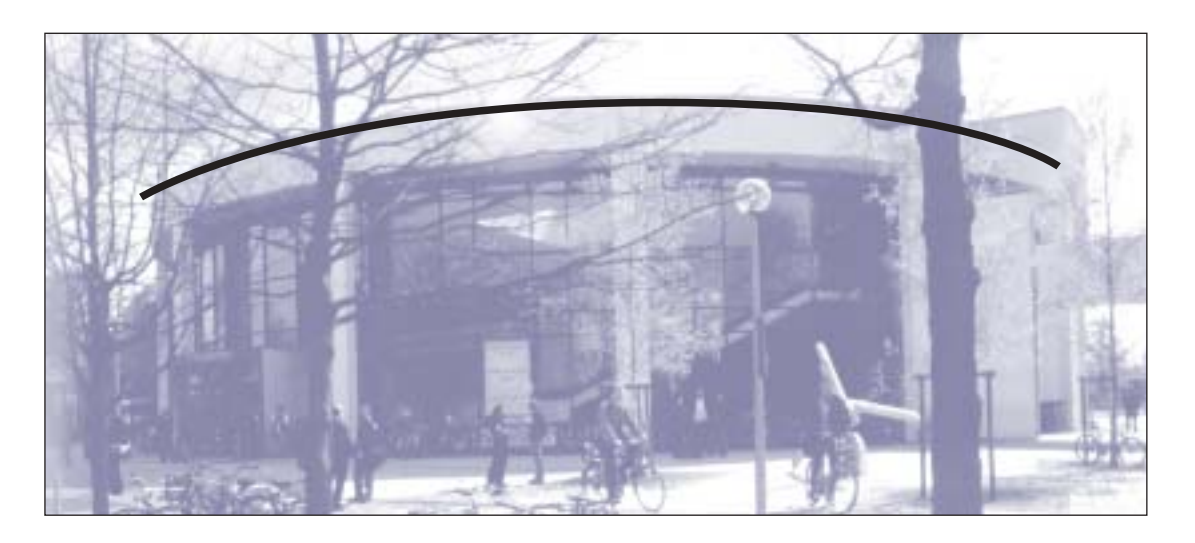

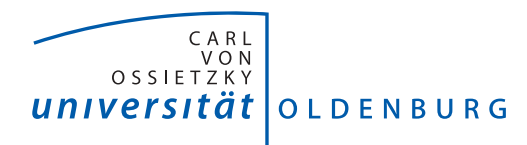

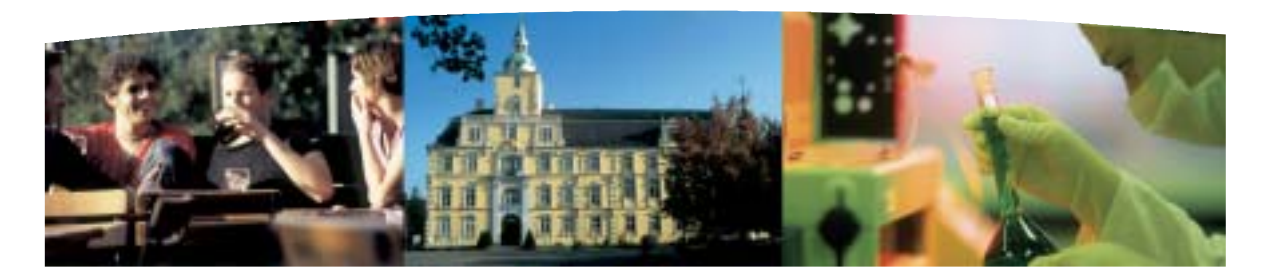

Beispiel eines eingesetzten Linienbogens bei der Zusammenstellung mehrerer Bilder

[Wollen Sie Fotos mit einem Linienbogen versehen? Hier finden Sie eine Anleitung:](http://www.uni-oldenburg.de/aktuell/bogen) http://www.uni-oldenburg.de/aktuell/bogen

### 8.2. Duplexbilder

Als zweites gestalterisches Mittel bieten sich Duplexbilder an. Dieses sind schwarz-weiß Bilder, die in einer ausgewählten Farbe eingefärbt werden. Die ausschließliche Verwendung von Duplexbildern in einem Flyer bedeuten auch eine Druckkostenverringerung, da ein Zweifarbendruck möglich ist.

Duplexbilder sind ein besonderer Hingucker, da sie sich durch ihre Einfarbigkeit von "normalen" Bildern abheben. So kann man zum einen aus einfachen schwarz-weiß Vorlagenbildern ein farbiges Motiv herstellen und zum anderen bei unterschiedlichen Farbintensitäten und Qualitäten von Vorlagen eine gemeinsame Bildsprache finden.

Grundsätzlich sollten Duplexbilder nur sehr sparsam eingesetzt werden, um einen Text nicht mit gestalterischen Mitteln zu überfrachten.

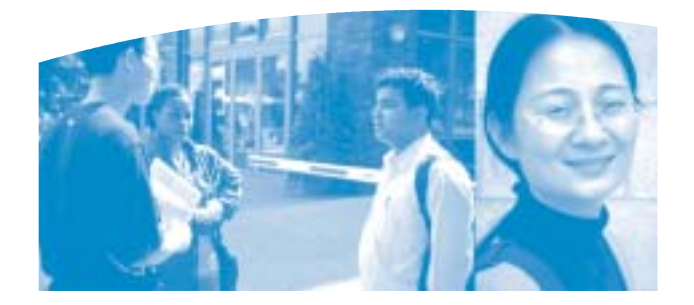

Beispiel eines Duplexbildes in Blau

Duplexbilder lassen sich mit dem Bildbearbeitungsprogramm Adobe Photoshop herstellen, mehr Auskünfte erteilt das Druckzentrum.

#### 8.3 Bildcollagen mit mehreren Motiven

Hier gilt: weniger ist oft mehr. Grundsätzlich sollte mit einer klaren, übersichtlichen Gestaltungsprache gearbeitet werden.

Mit Motiven überladene Fotocollagen sind eher unangebracht und zu vermeiden.

Wichtig ist, dass die Bilder eine bestimmte Stimmung unterstreichen oder fördern und so einen Bezug zum Thema herstellen.

### **9. Anwendungsbeispiele**

9.1. Anwendungsbeispiele Flyer

Die Gestaltungsvorgaben der Universität Oldenburg können auch mit minimalem Aufwand umgesetzt werden, was für die hausinterne Produktionen von Vortei ist. Unter Beachtung der Vorgaben kann ein einfaches Layout erstellt werden, das den Anforderungen des Corporate Designs entspricht.

Hier einige Beispiele, wie ein Layout in der "minimalen bis maximalen Version" aussehen kann.

### Titelbeispiele:

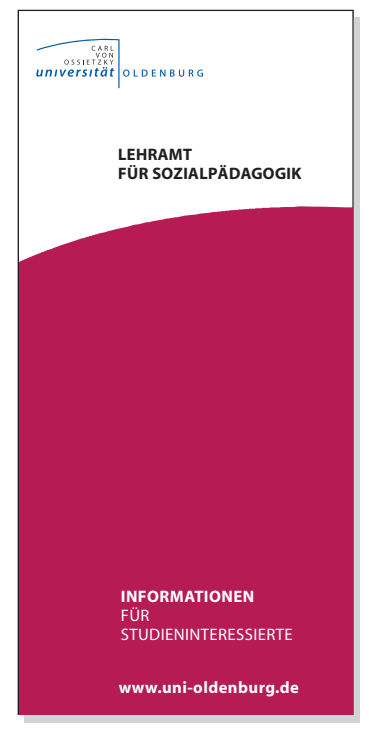

in "Minimalausführung"

• einfarbige Farbfläche mit Linienbogen

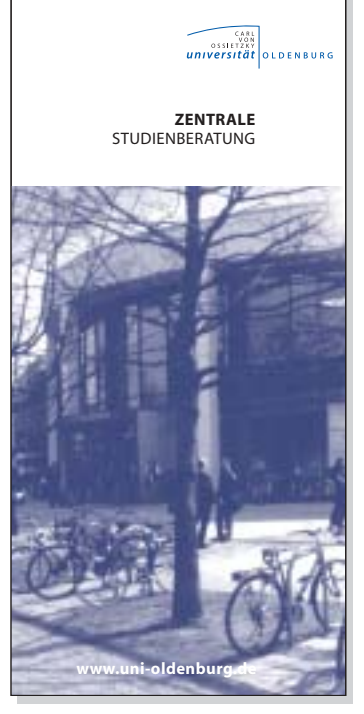

FLY-TI-004 FLY-TI-005 FLY-TI-006

• Duplexbild ohne Linienbogen

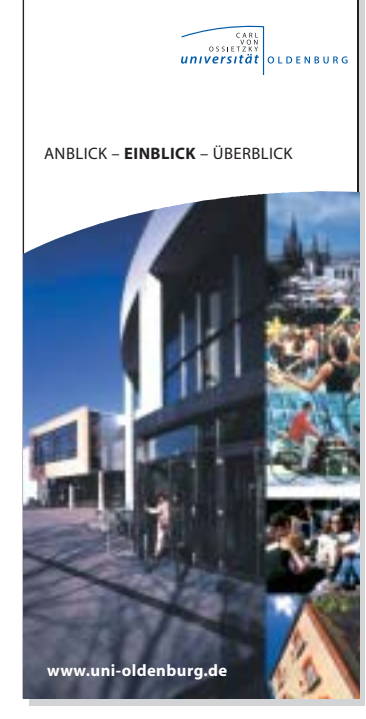

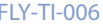

in "Maximalausführung"

• Farbige Titelcollage mit dem Linienbogen

### Flyer Innenseiten

#### DIES IST EINE ÜBERSCHRIFT

Schön, dass Sie neugierig reinschauen, obwolt hiter ja<br>eigentlich noch gar kein cichtiger Tox telet, ondern nur<br>der sogenannte Blindtext. Der aber soll hnen diesnal mehr<br>Spaß machen als das, Eristeididum" oder das Kisuahel

#### Auszeichnung eines Untertitels

Erstem will er den Texterentschuldigen – tut uns leid, aber<br>es var einfach unmöglich, das Ding gestern Nacht noch<br>exakt auf Länge runterzuschreiben. Das Briefing, Sie wissen<br>schon Schwieriges Thema, Und die Freundin ist kr

schnitten hat), man soll doch in einem Layout nur sehen können, wie das Schriftbild überhaupt aussieht: Welche Schrift haben wir denn, in welcher Größe, wie sind die Buch-stabenabstände und so weiter (Form follows func

#### DIES IST EINE ÜBERSCHRIFT

 $\lambda_0$  und zweitens haben wir Sie bis hierhin zum Lesen<br>Jag und zweitens haben wir Sie bis hierhin zum Lesen<br>Abstachscher und Kaffeestaztieser recht haben, die sagen,<br>dass unser armer Freund Otto Normalverbrunder und<br>sais

#### Auszeichnung eines Untertitels

Ja saperbot, sager als electric velebricals (men en Layouter Marian Carlies (men la controllation and Solicial Carlies (mention of the selectric state) and the selectric state has the selectric state has the selectric stat

#### DIES IST EINE ÜBERSCHRIFT

Service, nichts über lher tollen Leute. Nichts über lhr. Ange-<br>bot, nichts über lhrem Stolz, nichts über lhr. Engagement,<br>nichts über lhrem Optimismus. Wäre doch schade, oder?<br>Für den Fall, dass Sie jetzt der Meinung sind,

#### Auszeichnung eines Untertitels

So, genug Jetzt: Die durchschrittliche klassische Käfer<br>Anzeige hatte 632 Anschläge, und wir sind schon weit drü-<br>ber, Warten Sie mal ab, wie schön der Text ist, der später hier<br>gedruckt wird. Viel Spaß beim Lesen!<br>Schön,

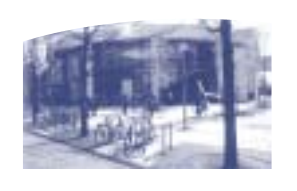

#### FLY-IN-001

#### DIES IST EINE ÜBERSCHRIFT

Schon, dass Sie neugierig reinschauen, obwohl hier ja eigentilch noch gar kein richtiger Text steht, sondern nur<br>eigentlich noch gar kein richtiger Text steht, sondern nur<br>Spaß machen als das "Etiseididum" oder das "Kisuah

#### Auszeichnung eines Untertitels

Erstens will er den Texter entschuldigen – tut uns leid, aber<br>es war einfach unmöglich, das Ding gestern Nacht noch<br>exakt auf Länge runterzuschreiben. Das Briefing, Sie wissen<br>schon. Schwieriges Thema. Und die Freundin ist

Also sorry.<br>Also sorry.<br>La sapperlot, sagen Sie jetzt vielleicht (wenn der Layouter<br>den Text bis hierhin aus formalen Gründen noch nicht abgeschnisten hat), man soll doch in einem Layout nur sehen<br>können, wie das Schriftbi

#### DIES IST EINE ÜBERSCHRIFT

 $\lambda_0$  und zweitens haben wir Sie bis hierbin zum Lesen<br>Jag und zweitens haben wir Sie bis hierbin zum Lesen<br>Abstachrader und Kaffeestaztieser recht haben, die sagen,<br>dass unser armer Freund Otto Normalverbrunder und<br>sais

#### Auszeichnung eines Untertitels

Ja sapperlot, sagen Sie jetzt vielleicht (wenn der Layouter<br>den Text bis hierhin aus formalen Gründen noch nicht<br>abgeschnitten hat), man soll doch in einem Layout nur<br>sehen können, wie das Schriftbild überhaupt aussieht<br>We

function?).<br>Troctadem:Vielleicht ist ja die aktuelle, zeitgeistige und allge-<br>neine Missachtung interessanter, unteranktamer und aus-<br>schweifender Betrachtungen genau darin zu suchen, das<br>sie präsentiert wird erst mai in F

#### DIES IST EINE ÜBERSCHRIFT

Service, nichts über Ihre tollen Leute. Nichts über Ihr Ange-<br>bot, nichts über Ihren Stolz, nichts über Ihr Engagement,<br>nichts über Ihren Optimismus. Wäre doch schade, oder?<br>Für den Fall, dass Sie jetzt der Meinung sind, e Ihre Sache ja gar nicht so viel zu sagen, gibt es diese alte Werberegel als Trost und Ansporn: Wenn Sie wirklich nichts zu sagen haben, dann sagen Sie das wenigstens lustig.

#### Auszeichnung eines Untertitels

So, genou glett: Die durchschrittliche klassische Käfer<br>Anzeige hatte 632 Anschläge, und wir sind schon weit drücher.<br>Nazeige hatte 632 Anschläge, und wir Text ist, der später hier<br>gedruckt wird. Viel Spaß beim Lesen!<br>Schö

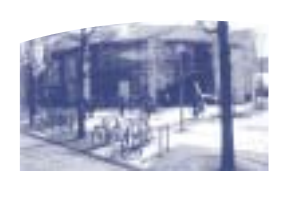

Einsatz von Text, Fläche und Bild mit Linienbogen als Beispiele

FLY-IN-002

## 9. 2. Anwendungsbeispiel Imageflyer Externe Gestaltung empfohlen

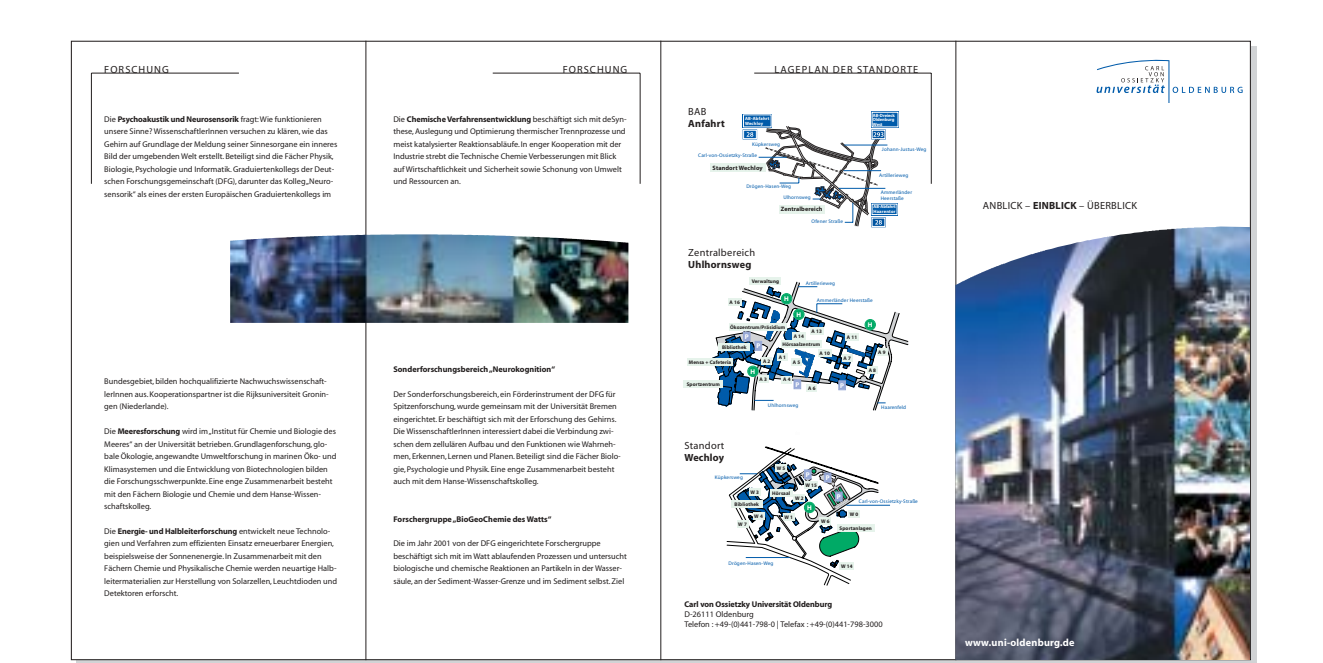

#### Carl von Ossietzky

Der Republikaner und Pazifist Carl von Ossietzky (1889-1938), dessen Namen die Universität seit 1991 trägt, gehörte zu den profiliertesten Publizisten der Weimarer Republik. Er begann seine journalistische Laufbahn vor dem Ersten Weltkrieg in Hamburg und wurde in den 20er Jahren als Nachfolger von Kurt Tucholsky Schriftleiter des Intellektuellenblattes, Die Weltbühne". Nach der Machtübernahme 1933 internierten ihn die Nationalsozialisten wegen seines vehementen Einsatzes für Demokratie und Frieden unter anderem im Konzentrationslager Esterwegen (bei Oldenburg). Die weltweite Kampagne zur Verleihung des Friedensnobelpreises an den KZ-Häftling veranlasste das Nazi-Regime, ihn 1936 zu entlassen. Zwei Jahre später starb er an den Folgen seiner Haft in Berlin. Eine interdisziplinär zusammengesetzte Oldenburger Forschungsgruppe brachte 1994 eine kommentierte Ossietzky-Gesamtausgabe heraus. Sie war der Beginn umfangreicher Editionsarbeiten, die an der Universität Oldenburg entstehen. Zurzeit sind kommentierte Gesamtausgaben von AutorInnen in Arbeit, die sich – wie Ossietzky – durch ihr gesellschaftskritisches und demokratisches Engagement einen großen Namen gemacht haben: Kurt Tucholsky (1890-1935), Hannah Arendt (1906-1975) und Theodor Lessing (1872-1933).

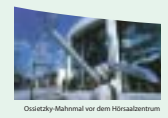

#### DER NAMENSGEBER HERZLICH WILLKOMMEN UNIVERSITÄT OLDENBURG

#### Carl von Ossietzky Universität Oldenburg

Die Universität Oldenburg gehört zu den jungen Hochschulen Deutschlands, die sich in ihrer gut 25-jährigen Geschichte ihre Offenheit und Bereitschaft, neue Herausforderungen anzunehmen, bewahrt hat. Mit 11.000 StudentInnen und rund 1.800 WissenschaftlerInnen und Bediensteten ist sie eine überschaubare Hochschule mit guter Ausstattung und architektonisch bemerkenswerten Gebäuden, die auf zwei Standorte konzentriert sind. Die Universität Oldenburg wurde 1973 im Rahmen der Reform und Ausweitung des Hochschulsystems der Bundesrepublik gegründet. Heute trägt sie wesentlich dazu bei, der strukturschwachen Nordwestregion neue wirtschaftliche und kulturelle Impulse zu geben. Im Sommersemester 1974 nahm sie den Lehrbetrieb mit 2.400 Stu-

dentInnen auf. Basis war die Pädagogische Hochschule, die in die

#### Fächerspektrum

neue Universität integriert wurde.

Die Universität bietet heute 40 Studiengänge mit Diplom-, Magister-, Bachelor- und Masterabschlüssen an, die 75 Prozent aller StudentInnen anstreben. 25 Prozent entscheiden sich für ein Lehramtsstudium.

Neben den geistes- und sozialwissenschaftlichen Fächern (Sprachen, Wirtschaftswissenschaften, Psychologie, Pädagogik, Politikwissenschaften, Soziologie, Philosophie, Geschichte, Sportwissenschaften u. a.) bietet die Universität auch das Kunst- und Musikstudium für den Lehramts- und Magisterbereich an – zwei Fächer, die auch für das kulturelle Leben der Stadt Oldenburg und für die

Region wichtig und prägend sind. Große Bedeutung kommt den Naturwissenschaften (Biologie, Physik, Chemie) zu, die zusammen mit der Mathematik an einem

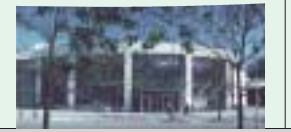

Standort konzentriert sind. Sehr viel früher als an anderen Universitäten nahmen sich in Oldenburg WissenschaftlerInnen der Umwelt- und Energieforschung an. Ausdruck dieser Bemühungen sind das bereits 1981 gebaute Energielabor und das zehn Jahre später errichtete Institut für Chemie und Biologie des Meeres (ICBM) mit annähernd 100 MitarbeiterInnen. Durch den Fachbereich Informatik wurde 1984 das Fächerspektrum

#### der Universität entscheidend ergänzt. Die herausragende Bedeutung dieses Faches wird durch das 1991 gegründete An-Institut OFFIS deutlich, das heute mehr als 150 MitarbeiterInnen beschäftigt.

#### Baugeschichte

Die Bauwerke der Universität Oldenburg spiegeln die Geschichte der Architektur seit dem Zweiten Weltkrieg wider. Die Gebäude der ehemaligen Pädagogischen Hochschule (A7-A13) wurden Anfang der 60er Jahre errichtet, es folgten zwei Betonkonstruktionen (A1-4 und A6) mit reduzierten ästhetischen Ansprüchen in den 70er Jahren.

In den 80er Jahren wurden der Zentralbereich mit der Universitätsbibliothek, den Sportanlagen und der Mensa sowie der naturwissenschaftliche Baukomplex errichtet. Das Gebäude der Naturwissenschaften in Oldenburg-Wechloy erhielt mehrere Architektur-

preise. In den 90er Jahren folgten die Neubauten für das Institut für Chemie und Biologie des Meeres (ICBM) und das Hörsaalzentrum mit seiner ebenso repräsentativen wie offenen und transparenten Architektur. Der vorerst letzte Bau für die Wirtschaftswissenschaften (A5) wurde 2001 fertiggestellt. Insgesamt investierten Bund und Land seit 1974 über 500 Millionen Mark für Neubauten.

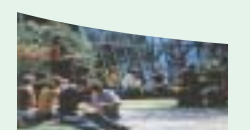

#### Forschungs-Schwerpunkte

An der Universität Oldenburg arbeiten rund 800 Wissenschaftler-Innen unterschiedlicher Disziplinen. Ihre Forschung ist durch nationale und internationale Kooperationen geprägt. Interdisziplinarität wird dabei groß geschrieben: So arbeiten – wie in vielen anderen Bereichen auch – in der Neurosensorik, Energie-, Halbleiter- und Materialforschung sowie in der Wirtschaftsinformatik und in der Umweltforschung WissenschaftlerInnen unterschiedlicher Fachrichtungen eng zusammen.

FORSCHUNG

In den Geistes- und Sozialwissenschaften entwickeln sich neben der Familiensoziologie und Stadtsoziologie neue Schwerpunkte in den Bereichen Gesundheitsforschung und Geschlechterforschung. Das erste niedersächsische Promotionsprogramm "Fachdidaktische Lehr- und Lernforschung - Didaktische Rekonstruktion" spiegelt die herausragende Rolle der Lehramtsausbildung an der Universität wider.

Mit den Auswirkungen nationaler und internationaler Umwelt- und Energiepolitik beschäftigt sich eine vom niedersächsischen Wissenschaftsministerium geförderte Forschernachwuchsgruppe des Fachs Wirtschaftswissenschaften.

Die Informatik befasst sich mit Methoden zur Entwicklung komplexer Informations-, Kommunikations- und Steuerungssysteme. Die Schwerpunkte liegen dabei im Bereich der sicherheitskritischen Systeme, eingebetteten Kommunikationssysteme, e-learning, e-business, Informatik im Gesundheitswesen, Multimedia und Internet sowie der Wirtschaftsinformatik. Das Fach Informatik kooperiert eng mit dem 1991 gegründeten Oldenburger Forschungs- und Entwicklungsinstitut für Informatik-Werkzeuge und -Systeme OFFIS, einem An-Institut, das aus der Universität hervorgegangen ist. Die an der Universität erforschten Grundlagen werden häufig im Rahmen industrieller Kooperationsprojekte gemeinsam mit OFFIS in die Anwendung gebracht.

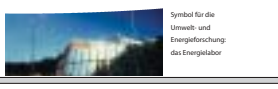

#### FLY-001

9.3. Anwendungsbeispiele Broschüre Externe Herstellung empfohlen

Titel

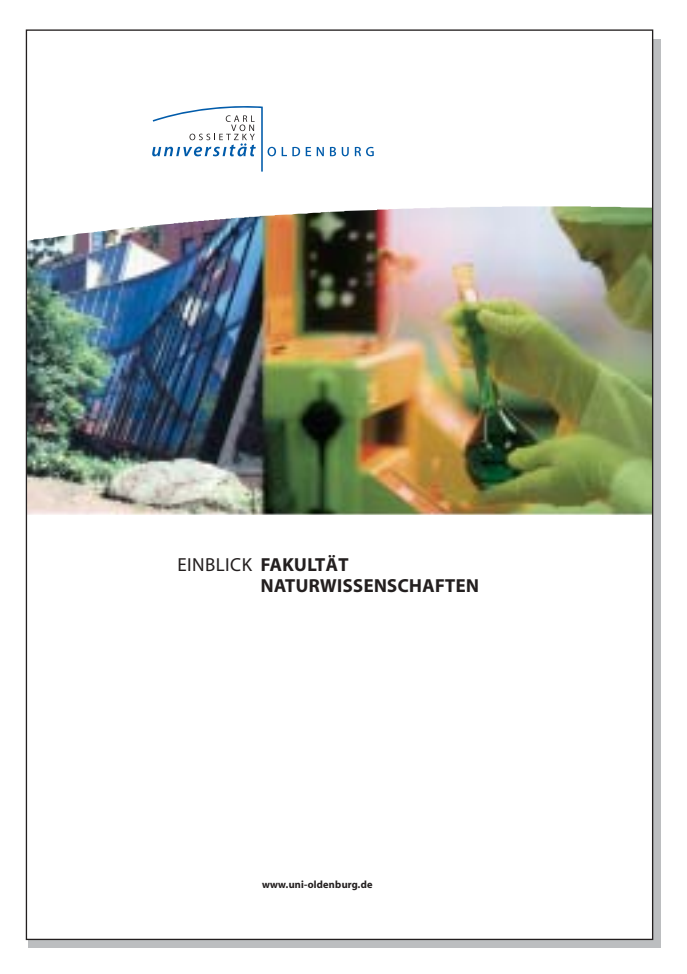

BRO-TI-001

### Beispiele Innenseiten

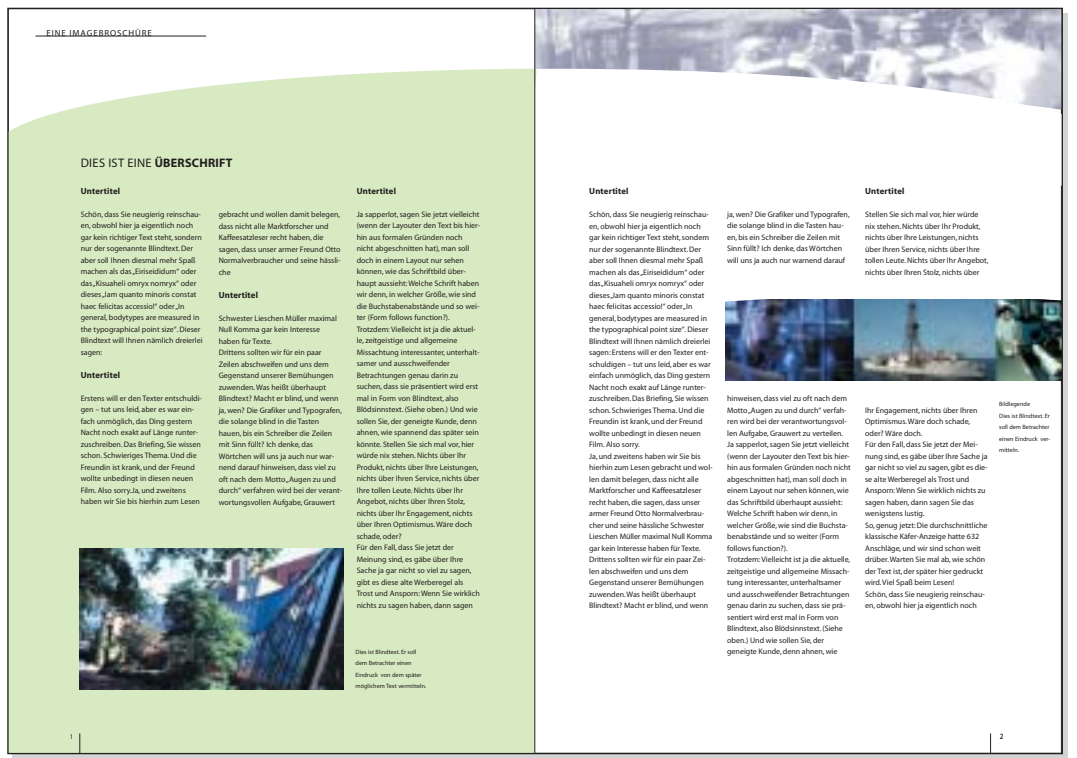

BRO-IN-001

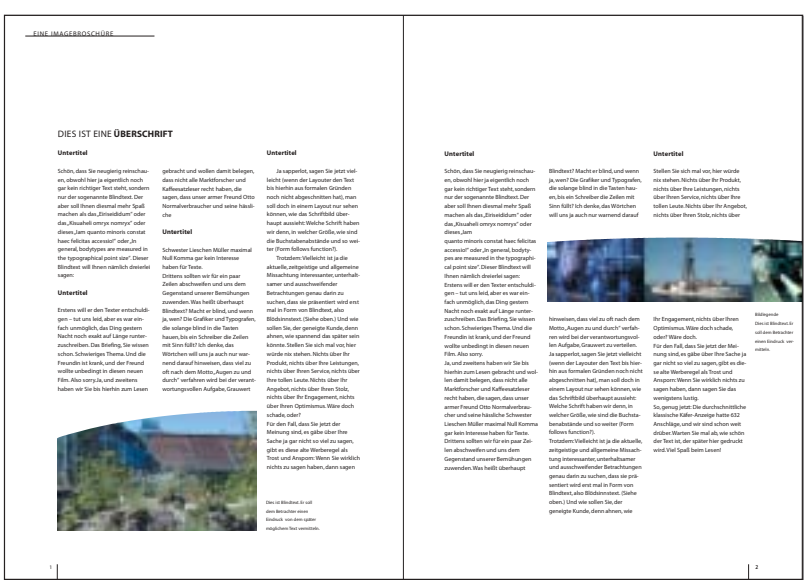

BRO-IN-002

9.3. Anwendungsbeispiel Plakate

Anwendungsbeispiel reines Textplakat für Terminankündigung

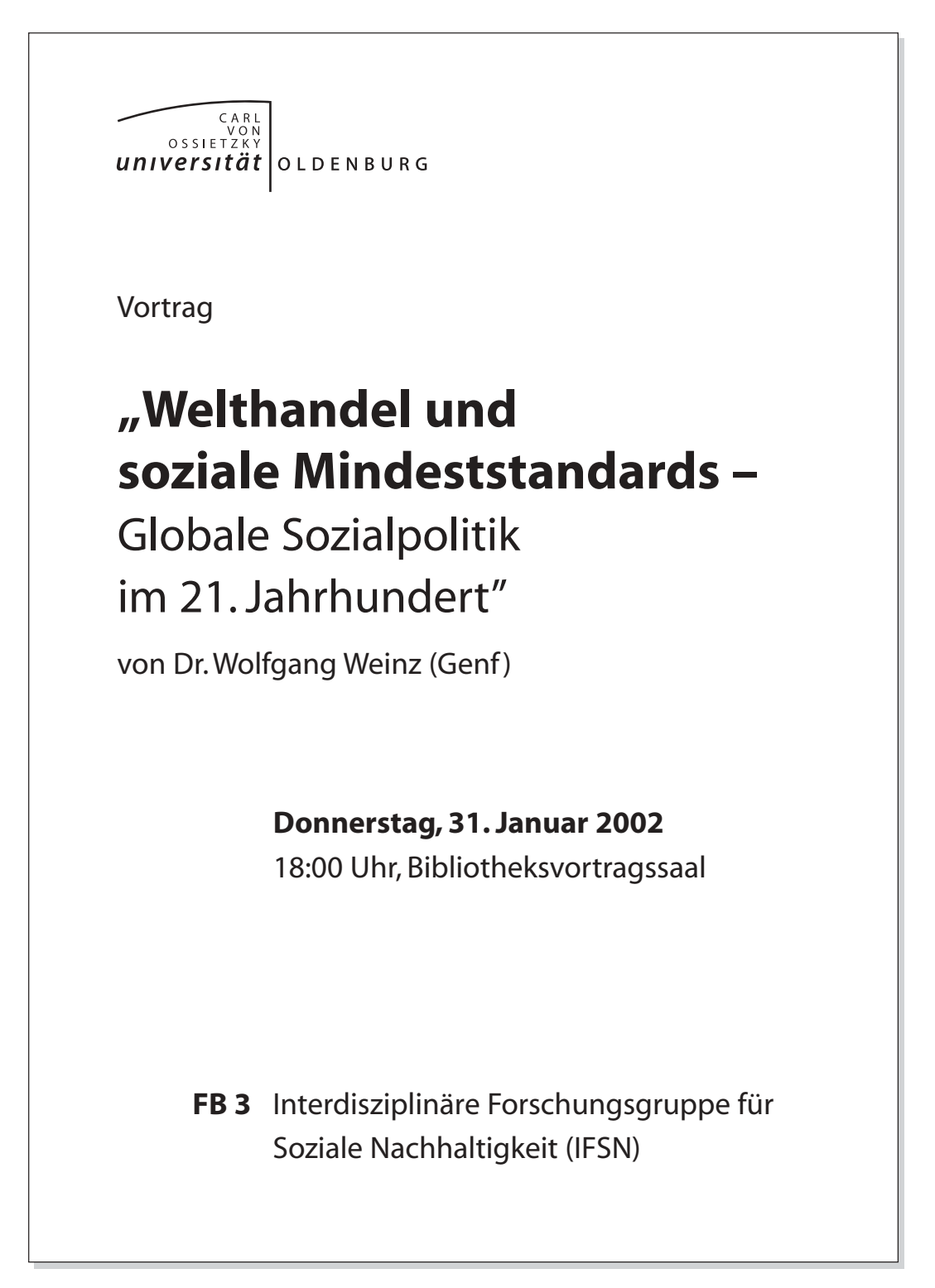

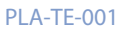

Technische Angaben Plakat :

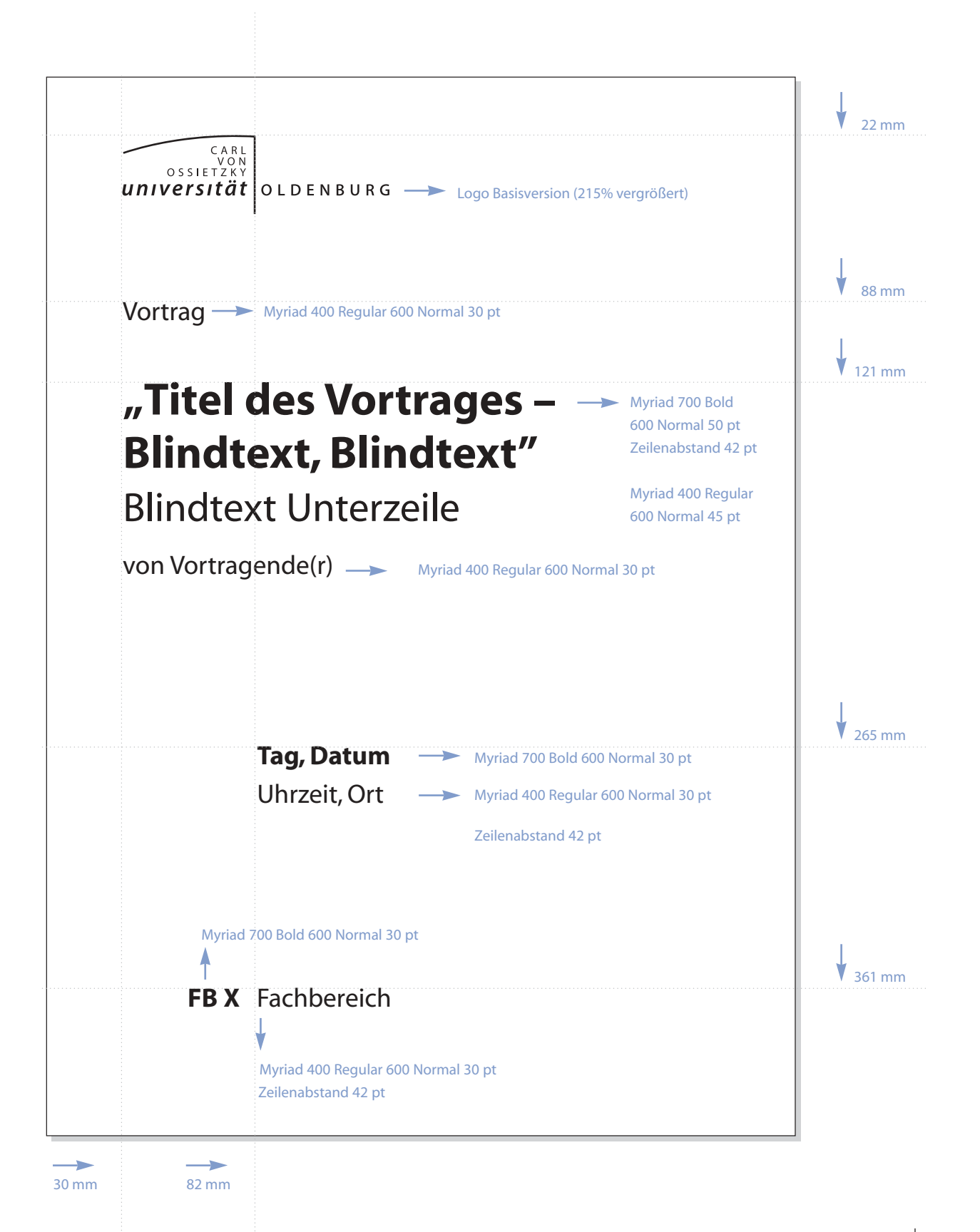

Anwendungsbeispiel vorgefertigtes Plakat mit variablem Eindruck

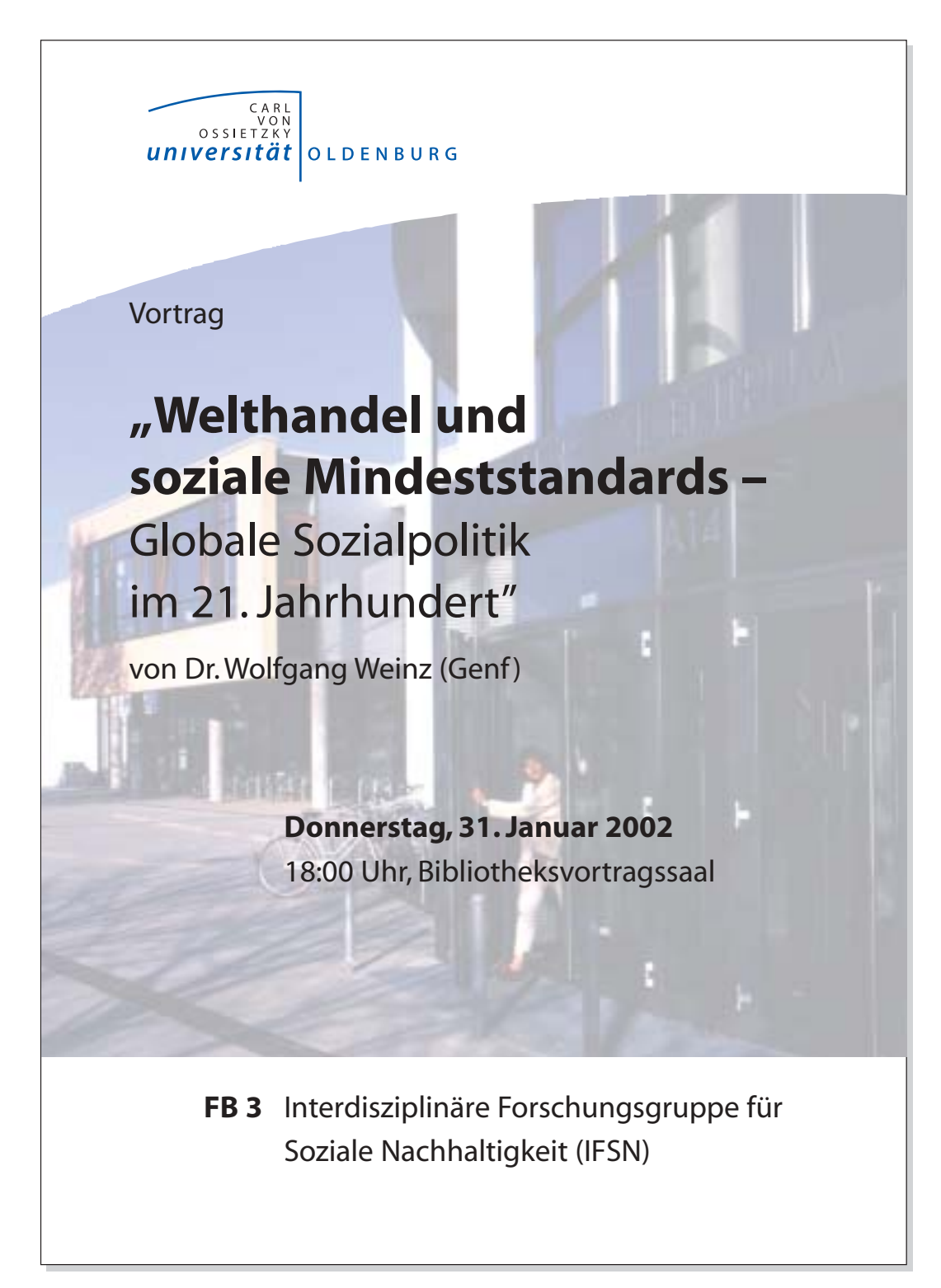

PLA-EI-001

### **10. Ausblick**

Die in diesem Manual dargestellten Gestaltungsrichtlinien werden sich im Zuge der Verwendung stetig weiterentwickeln. Dabei sollen auch künftige Anwendungen mit einbezogen werden, wie zum Beispiel

Zeugnisse, Urkunden

Geschäftsausstattung Kurzmitteilungen, Faxformulare

Media

Anzeigen

Flächenmanagement

Campusleitsystem ( z.B. Orientierungssysteme, wie Farbleitsystem, Hinweisschilder, Tafeln etc) Gebäudebeschriftung

Großflächenwerbung

Citylight, Litfasssäule

elektronische Medien

Erstellt von hanke multimediahaus, Bremen im März 2002 Schwachhauser Heerstraße 78, 28209 Bremen, Tel.: 0421 3 49 61 - 0, Fax: 0421 3 49 61 - 91